# MX210001A Jitter Analysis Software Operation Manual

### **Fifth Edition**

For safety and warning information, please read this manual before attempting to use the equipment.

Keep this manual with the equipment.

# **ANRITSU CORPORATION**

Document No.: M-W3569AE-5.0

# Safety Symbols

To prevent the risk of personal injury or loss related to equipment malfunction, Anritsu Corporation uses the following safety symbols to indicate safety-related information. Ensure that you clearly understand the meanings of the symbols BEFORE using the equipment. Some or all of the following symbols may be used on all Anritsu equipment. In addition, there may be other labels attached to products that are not shown in the diagrams in this manual.

## Symbols used in manual

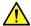

## **↑** DANGER

This indicates a very dangerous procedure that could result in serious injury or death if not performed properly.

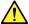

WARNING This indicates a hazardous procedure that could result in serious injury or death if not performed properly.

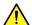

# **CAUTION**

This indicates a hazardous procedure or danger that could result in light-to-severe injury, or loss related to equipment malfunction, if proper precautions are not taken.

#### Safety Symbols Used on Equipment and in Manual

The following safety symbols are used inside or on the equipment near operation locations to provide information about safety items and operation precautions. Ensure that you clearly understand the meanings of the symbols and take the necessary precautions BEFORE using the equipment.

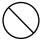

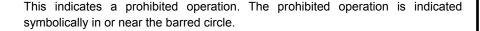

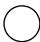

This indicates an obligatory safety precaution. The obligatory operation is indicated symbolically in or near the circle.

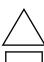

This indicates a warning or caution. The contents are indicated symbolically in or near the triangle.

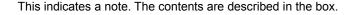

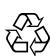

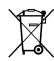

These indicate that the marked part should be recycled.

MX210001A Jitter Analysis Software **Operation Manual** 

10 August 2011 (First Edition)

September 2015 (Fifth Edition)

Copyright © 2011-2015, ANRITSU CORPORATION.

All rights reserved. No part of this manual may be reproduced without the prior written permission of the publisher.

The contents of this manual may be changed without prior notice.

Printed in Japan

# **Equipment Certificate**

Anritsu Corporation guarantees that this equipment was inspected at shipment and meets the published specifications.

# **Anritsu Warranty**

- During the warranty period, Anritsu Corporation will repair or exchange this software free-of-charge if it proves defective when used as described in the operation manual.
- The warranty period is 6 months from the purchase date.
- The warranty period after repair or exchange will remain 6 months from the original purchase date, or 30 days from the date of repair or exchange, depending on whichever is longer.
- This warranty does not cover damage to this software caused by Acts of God, natural disasters, and misuse or mishandling by the customer.

In addition, this warranty is valid only for the original equipment purchaser. It is not transferable if the equipment is resold.

Anritsu Corporation shall assume no liability for injury or financial loss of the customer due to the use of or a failure to be able to use this equipment.

# **Anritsu Corporation Contact**

In the event that this equipment malfunctions, contact an Anritsu Service and Sales office. Contact information can be found on the last page of the printed version of this manual, and is available in a separate file on the CD version.

# Notes On Export Management

This product and its manuals may require an Export License/Approval by the Government of the product's country of origin for re-export from your country.

Before re-exporting the product or manuals, please contact us to confirm whether they are export-controlled items or not.

When you dispose of export-controlled items, the products/manuals need to be broken/shredded so as not to be unlawfully used for military purpose.

# **Software End-User License Agreement (EULA)**

Please read this Software End-User License Agreement (hereafter this EULA) carefully before using (includes executing, copying, registering, etc.) this software (includes programs, databases, scenarios, etc., used to operate, set, etc., Anritsu electronic equipment). By reading this EULA and using this software, you are agreeing to be bound by the terms of its contents and Anritsu Corporation (hereafter Anritsu) hereby grants you the right to use this Software with the Anritsu-specified equipment (hereafter Equipment) for the purposes set out in this EULA.

#### 1. Grant of License and Limitations

- 1. Regardless of whether this Software was purchased from or provided free-of-charge by Anritsu, you agree not to rent, lease, lend, or otherwise distribute this Software to third parties and further agree not to disassemble, recompile, reverse engineer, modify, or create derivative works of this Software.
- 2. You may make one copy of this Software for backup purposes only.
- 3. You are not permitted to reverse engineer this software.
- 4. This EULA allows you to install one copy of this Software on one piece of Equipment.

#### 2. Disclaimers

To the extent not prohibited by law, in no event shall Anritsu be liable for personal injury, or any incidental, special, indirect or consequential damages whatsoever, including, without limitation, damages for loss of profits, loss of data, business interruption or any other commercial damages or losses, arising out of or related to your use or inability to use this Software.

#### 3. Limitation of Liability

- a. If a fault (bug) is discovered in this Software, preventing operation as described in the operation manual or specifications whether or not the customer uses this software as described in the manual, Anritsu shall at its own discretion, fix the bug, or exchange the software, or suggest a workaround, free-of-charge. However, notwithstanding the above, the following items shall be excluded from repair and warranty.
  - i) If this Software is deemed to be used for purposes not described in the operation manual or specifications.
  - ii) If this Software is used in conjunction with other non-Anritsu-approved software.
  - iii) Recovery of lost or damaged data.
  - iv) If this Software or the Equipment has been modified, repaired, or otherwise altered without Anritsu's prior approval.
  - v) For any other reasons out of Anritsu's direct control and responsibility, such as but not limited to, natural disasters, software virus infections, etc.
- b. Expenses incurred for transport, hotel, daily allowance, etc., for on-site repairs by Anritsu engineers necessitated by the above faults shall be borne by you.
- c. The warranty period for faults listed in article 3a above covered by this EULA shall be either 6 months from the date of purchase of this Software or 30 days after the date of repair, whichever is longer.

#### 4. Export Restrictions

You may not use or otherwise export or re-export directly or indirectly this Software except as authorized by Japanese and United States law. In particular, this software may not be exported or re-exported (a) into any Japanese or US embargoed countries or (b) to anyone on the Japanese or US Treasury Department's list of Specially Designated Nationals or the US Department of Commerce Denied Persons List or Entity List. By using this Software, you warrant that you are not located in any such country or on any such list. You also agree that you will not use this Software for any purposes prohibited by Japanese and US law, including, without limitation, the development, design and manufacture or production of missiles or nuclear, chemical or biological weapons of mass destruction.

#### 5. Termination

Anritsu shall deem this EULA terminated if you violate any conditions described herein. This EULA shall also be terminated if the conditions herein cannot be continued for any good reason, such as violation of copyrights, patents, or other laws and ordinances.

#### 6. Reparations

If Anritsu suffers any loss, financial or otherwise, due to your violation of the terms of this EULA, Anritsu shall have the right to seek proportional damages from you.

#### 7. Responsibility after Termination

Upon termination of this EULA in accordance with item 5, you shall cease all use of this Software immediately and shall as directed by Anritsu either destroy or return this Software and any backup copies, full or partial, to Anritsu.

#### 8. Dispute Resolution

If matters of dispute or items not covered by this EULA arise, they shall be resolved by negotiations in good faith between you and Anritsu.

#### 9. Court of Jurisdiction

This EULA shall be interpreted in accordance with Japanese law and any disputes that cannot be resolved by negotiation described in Article 8 shall be settled by the Japanese courts.

#### **Notice**

The following actions are strictly prohibited for all of the software installed in this product or otherwise provided by Anritsu:

- 1. Copying, except for archival purposes.
- 2. Transferring to a third party separately from this product.
- 3. Analyzing the incorporated software including but not limited to modifying, decompiling, disassembling, and reverse engineering.

## **Protection Against Computer Virus Infections**

Prior to the software installation

Before installing this software or any other software recommended or approved by Anritsu, run a virus scan on your computer, including removable media (e.g. USB memory stick and CF memory card) you want to connect to your computer.

When using this software and connecting with the measuring instrument

- · Copying files and data
  - On your computer, do not save any copies other than the following:
  - Files and data provided by Anritsu
  - Files created by this software
  - Files specified in this document

Before copying these files and/or data, run a virus scan, including removable media (e.g. USB memory stick and CF memory card).

Connecting to network

Connect your computer to the network that provides adequate protection against computer viruses.

## Cautions on Proper Operation of Software

This software may not operate normally if any of the following operations are performed on your computer:

- Simultaneously running any software other than that recommended or approved by Anritsu
- Closing the lid (Laptop computer)
- Turning on the screen saver function
- Turning on the battery-power saving function (Laptop computer)

For how to turn off the functions, refer to the operation manual that came with your computer.

# **CE Conformity Marking**

Anritsu affixes the CE conformity marking on the following product(s) in accordance with the Council Directive 93/68/EEC to indicate that they conform to the EMC and LVD directive of the European Union (EU).

#### **CE** marking

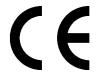

#### 1. Product Model

Software: MX210001A Jitter Analysis Software

#### 2. Applied Directive and Standards

When the MX210001A Jitter Analysis Software is installed in the MP2100A or MP2100B, the applied directive and standards of this unit conform to those of the MP2100A/MP2100B main frame.

#### PS: About main frame

Please contact Anritsu for the latest information on the main frame types that MX210001A can be used with.

# **C-Tick Conformity Marking**

Anritsu affixes the C-Tick mark on the following product(s) in accordance with the regulation to indicate that they conform to the EMC framework of Australia/New Zealand.

#### C-Tick mark

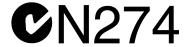

#### 1. Product Model

Software: MX210001A Jitter Analysis Software

#### 2. Applied Directive and Standards

When the MX210001A Jitter Analysis Software is installed in the MP2100A or MP2100B, the applied directive and standards of this unit conform to those of the MP2100A/MP2100B main frame.

#### PS: About main frame

Please contact Anritsu for the latest information on the main frame types that MX210001A can be used with.

# **About This Manual**

The BERTWave Series has five operation manuals as below.

MP2100B BERTWave Operation Manual Operation (M-W3772AE)

This manual explains the setting method, operating cautions, connection methods for connectors, panel operation, maintenance, specifications, and other functions.

MP2100A/MP2101A/MP2102A BERTWave Operation Manual Operation (M-W3349AE)

This manual explains the setting method, operating cautions, connection methods for connectors, panel operation, maintenance, specifications, and other functions.

BERTWave series

Remote Control Operation Manual (M-W3773AE)

This manual explains the commands to control the MP2100A/MP2101A/MP2102A, status register configuration, and sample programs.

MX210001A Jitter Analysis Software Operation Manual (M-W3569AE) (This Manual)

This manual explains the operation method and remote control commands for the MX210001A Jitter Analysis Software.

MX210002A Transmission Analysis Software Operation Manual (M-W3571AE)

This manual explains the operation method and remote control commands for the MX210002A Transmission Analysis Software.

For the startup procedure and panel operation of the BERT Wave, refer to MP2100A BERT Wave, MP2101A BERT Wave PE, MP2102A BERTWave SS Operation Manual (W3349AE) or MP2100B BERT Wave Operation Manual (W3372AE).

For the remote control operation of the BERT Wave, refer to *BERTWave* series Remote Control Operation Manual (W3773AE).

This operation manual assumes the reader has the following basic knowledge of:

- Operations of BERT Wave
- Basic knowledge of Jitter

# **Convention Used In This Manual**

The MX210001A Jitter Analysis Software is referred to as "MX210001A" in the main text.

The names of panel and function keys are in bold.

Example: Power

The user interface such as button and tag names are in angled parentheses.

Example: [Jitter], [Start]

# **Table of Contents**

| For Safe | ety                                                | iii  |
|----------|----------------------------------------------------|------|
| About T  | his Manual                                         | 1    |
| Chapter  | · 1 Outline                                        | 1-1  |
| 1.1      | MX210001A Jitter Analysis Software Outline         | 1-2  |
| 1.2      | Features                                           | 1-7  |
| 1.3      | Terms                                              | 1-8  |
| Chaptei  | <sup>r</sup> 2 Preparation                         | 2-1  |
| 2.1      | Installation                                       | 2-2  |
| 2.2      | Restrictions                                       | 2-8  |
| Chaptei  | <sup>2</sup> 3 Panel Operation and Measuren        | nent |
|          | Procedure                                          | 3-1  |
| 3.1      | Screen Explanation                                 | 3-2  |
| 3.2      | Jitter Measurement                                 |      |
| 3.3      | WDP (Waveform Distortion Penalty) Measurement      | 3-27 |
| 3.4      | Saving Measurement Results                         |      |
| Chaptei  | 4 Remote Control Commands                          | 4-1  |
| 4.1      | Description of Message Explanations                | 4-2  |
| 4.2      | Register                                           | 4-3  |
| 4.3      | Correspondence between Panel Operation and Message | 4-1  |
| 44       | Device Message Details                             |      |

1

2

3

4

Appendix

Index

| Appendix A Specifications | A-1     |
|---------------------------|---------|
| Appendix B Specifications | B-1     |
| Appendix C Sample Program | C-1     |
| Appendix D Bibliography   | D-1     |
| Index                     | Indov-1 |

# **Table of Command**

| :SENSe:JITTer:COPY                                                                                  | 4-15  |
|----------------------------------------------------------------------------------------------------|-------|
| :SENSe:JITTer:GRAPh:BATHtub:SAMPle                                                                  | 4-15  |
| :SENSe:JITTer:GRAPh:COMPosit:DDJ:{ALL FALL RISe}:                                                   |       |
| SAMPle                                                                                              | 4-15  |
| $: SENSe: JITTer: GRAPh: COMPosit: \{DDJ RJPJ TJ\}: SAMPIRA AND AND AND AND AND AND AND AND AND AN$ | e4-16 |
| :SENSe:JITTer:GRAPh:DDJ:{ALL FALL RISe}                                                             | 4-17  |
| :SENSe:JITTer:GRAPh:ESTimate:RJDJ                                                                   | 4-18  |
| :SENSe:JITTer:GRAPh:ESTimate:RJPJ                                                                   | 4-18  |
| :SENSe:JITTer:GRAPh:PJ:CALCulation                                                                  | 4-19  |
| :SENSe:JITTer:GRAPh:RJPJ:SAMPle                                                                     |       |
| :SENSe:JITTer:GRAPh:TJ:SAMPle                                                                       | 4-19  |
| :SENSe:JITTer:MEASure:ALGorithm                                                                     |       |
| :SENSe:JITTer:MEASure:CORRection:FACTor                                                             | 4-20  |
| :SENSe:JITTer:MEASure:DEFine:THReshold                                                              | 4-21  |
| :SENSe:JITTer:MEASure:DJ:SCALe                                                                      | 4-21  |
| :SENSe:JITTer:MEASure:EDGE:TYPE                                                                     | 4-22  |
| :SENSe:JITTer:MEASure:FILTer                                                                        | 4-22  |
| :SENSe:JITTer:MEASure:JITTer                                                                        | 4-23  |
| :SENSe:JITTer:MEASure:MANual:CROSsing                                                               | 4-23  |
| :SENSe:JITTer:MEASure:PATLength                                                                     | 4-24  |
| :SENSe:JITTer:MEASure:PATTern                                                                       | 4-24  |
| :SENSe:JITTer:MEASure:PDJ                                                                           | 4-25  |
| :SENSe:JITTer:MEASure:RJ                                                                            | 4-26  |
| :SENSe:JITTer:MEASure:RJ:RMS                                                                        | 4-26  |
| :SENSe:JITTer:MEASure:RJ:SCALe                                                                      | 4-27  |
| :SENSe:JITTer:MEASure:RJ:VALue                                                                      | 4-27  |
| :SENSe:JITTer:MEASure:STANdard                                                                      | 4-28  |
| :SENSe:JITTer:MEASure:STARt                                                                         | 4-28  |
| :SENSe:JITTer:MEASure:STATus                                                                        | 4-29  |
| :SENSe:JITTer:MEASure:STOP                                                                          | 4-29  |
| :SENSe:JITTer:MEASure:TJ                                                                            | 4-30  |
| :SENSe:JITTer:RESult:CURRent:LIMit:PATTern                                                          | 4-31  |
| :SENSe:JITTer:RESult:CURRent:LIMit:SAMPle                                                           | 4-31  |
| :SENSe:JITTer:RESult:CURRent:LIMit:TIME                                                             | 4-31  |
| :SENSe:JITTer:RESult:CURRent:LIMit:WAVeforms                                                        | 4-32  |
| :SENSe:JITTer:RESult:CURRent:PATTern                                                                | 4-32  |
| :SENSe:JITTer:RESult:CURRent:WDP                                                                    | 4-32  |
| ·SENSe· IITTer·RESult·DCD                                                                           | 4-33  |

4

**Appendix** 

Index

| :SENSe:JITTer:RESult:DDJ             | . 4-33 |
|--------------------------------------|--------|
| :SENSe:JITTer:RESult:DDPWs           | . 4-33 |
| :SENSe:JITTer:RESult:DJ              | . 4-34 |
| :SENSe:JITTer:RESult:DWDP            | . 4-34 |
| :SENSe:JITTer:RESult:ERRor           | . 4-34 |
| :SENSe:JITTer:RESult:EYEOpening      | . 4-35 |
| :SENSe:JITTer:RESult:ISI             | . 4-36 |
| :SENSe:JITTer:RESult:J2              | . 4-36 |
| :SENSe:JITTer:RESult:J9              | . 4-36 |
| :SENSe:JITTer:RESult:PJ              | . 4-37 |
| :SENSe:JITTer:RESult:PJ:FREQuency    | . 4-37 |
| :SENSe:JITTer:RESult:RJ              | . 4-37 |
| :SENSe:JITTer:RESult:RJ:RMS          | . 4-38 |
| :SENSe:JITTer:RESult:STOR:WDPI       | . 4-38 |
| :SENSe:JITTer:RESult:TJ:FIXed        | . 4-38 |
| :SENSe:JITTer:RESult:TJ:USER         | . 4-39 |
| :SENSe:JITTer:RESult:WDP             | . 4-39 |
| :SENSe:JITTer:RESult:WDPI            | . 4-39 |
| :SENSe:JITTer:SETup:BITRate          | . 4-40 |
| :SENSe:JITTer:SETup:CHANnel          | . 4-40 |
| :SENSe:JITTer:SETup:ITEM             | . 4-41 |
| :SENSe:JITTer:SETup:LIMit:AVERaging  | . 4-41 |
| :SENSe:JITTer:SETup:LIMit:PATTern    | . 4-42 |
| :SENSe:JITTer:SETup:LIMit:SAMPle     | . 4-42 |
| :SENSe:JITTer:SETup:LIMit:TIME       | . 4-43 |
| :SENSe:JITTer:SETup:LIMit:WAVeforms  | . 4-43 |
| :SENSe:JITTer:SETup:MEASureing:LIMit | . 4-44 |
| :SENSe:JITTer:SETup:SELect           | . 4-44 |
| :SENSe:JITTer:TARGet:BITRate         | . 4-45 |
| :SENSe:JITTer:TARGet:CHANnel         | . 4-45 |
| :SENSe:JITTer:TARGet:DIVRatio        | . 4-46 |
| :SENSe:JITTer:TARGet:PATLength       | . 4-46 |

1

# Chapter 1 Outline

This chapter explains the outline, features, and technical terms of MX210001A Jitter Analysis Software.

For the product configuration and specifications, refer to Appendix A "Specifications."

| 1.1 | MX210  | 0001A Jitter Analysis Software Outline | 1-2  |
|-----|--------|----------------------------------------|------|
| 1.2 | Featur | es                                     | 1-7  |
| 1.3 | Terms  |                                        | 1-8  |
|     | 1.3.1  | Terms                                  | 1-8  |
|     | 1.3.2  | Abbreviations                          | 1-11 |

# 1.1 MX210001A Jitter Analysis Software Outline

The MX210001A Jitter Analysis Software is for jitter analysis and WDP measurement with the use of the sampling oscilloscope function of the MP2100A/MP2102A/MP2100B BERTWave.

#### Display of jitter elements

The waveform jitter can be measured with the use of the sampling oscilloscope histogram function.

However, the jitter measured with the sampling oscilloscope is the combined values of jitters with various occurrence factors. Actually occurred jitters consist of various jitter elements.

The types of jitter elements which compose actual signals are explained below.

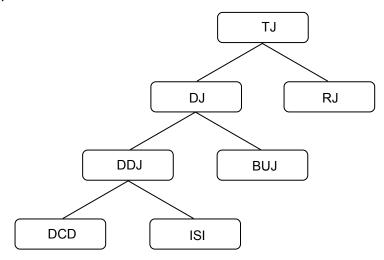

Figure 1.1-1 Jitter Classification

Table 1.1-1 Jitter Type

| Name                                | Description                                                                                                    |
|-------------------------------------|----------------------------------------------------------------------------------------------------|
| TJ: Total Jitter                    | Jitter of combined RJ and DJ<br>Not a simple sum of RJ and DJ                                                                                                    |
| RJ: Random Jitter                   | Jitter which occurs with external factors such as thermal noise. It has a characteristic to spread unlimitedly which approaches Gaussian distribution. It is indicated with rms (root mean square) because it spreads unlimitedly. |
| DJ: Deterministic<br>Jitter         | Jitter with upper limit of amount relative to the Random Jitter                                                                                                    |
| BUJ: Bounded<br>Uncorrelated Jitter | Jitter which occurs with external factors such as cross talk effects from adjacent signal lines. It has a random nature like the Random Jitter; however, it is indicated with p-p (peak to peak) because its spreading is limited. |

Table 1.1-1 Jitter Type (Cont'd)

| Name                              | Description                                                                                                    |
|-----------------------------------|----------------------------------------------------------------------------------------------------|
| DDJ: Data<br>Dependant Jitter     | Jitter which is DJ and the occurrence amount depends on data.                                                                                                    |
| DCD: Duty Cycle<br>Distortion     | Occurs with transmission/reception circuit offset distortion difference of High pulse width and Low pulse width                                                                                                    |
| ISI: Inter Symbol<br>Interference | Phenomenon which occurs with transmission path<br>band lack, reflection with impedance mismatch, and<br>others, and difference between the earliest rising and<br>the latest rising or difference between rising and<br>falling after removal of elements without relativity to<br>data |
| PJ: Period Jitter                 | Jitter which is DJ and occurs periodically.                                                                                                    |

With the communications standards such as SFF-8431\*, for the transceiver used for 10 Gigabit communications, specifications for DDPWS (Data Dependant Pulse Width Shrinkage) and WDP (Waveform Distortion Penalty) have been decided as well as the jitters above.

\*: For the formal name, refer to Appendix C "Bibliography."

The MX210001A displays the measurement results by jitter element with the format below.

- Numeric values (Unit: ps and UI)
- Histogram
- Spectrum
- Display of patterns for each bit

In addition, with the use of the algorithm released with communications standards, WDP is calculated from the waveform of EYE/Pulse Scope.

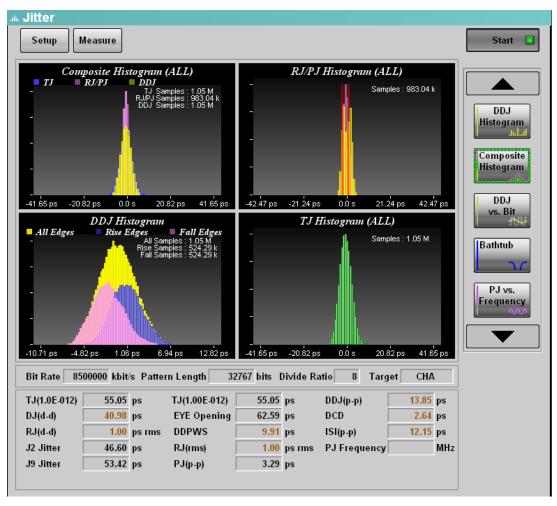

Figure 1.1-2 Display Example of Jitter Measurement Result

#### Display of histogram

The histogram is a graph to display the occurrence distribution of jitter amount.

The analysis results for waveforms measured with the EYE/Pulse Scope are displayed.

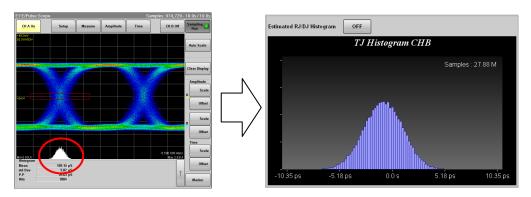

Figure 1.1-3 Display Example of Histogram

#### DDJ vs Bit

The results of jitter amount measured for each bit with pattern change are displayed with a graph.

The time difference of a clock and waveform is measured at the cross point level, and the result is plotted on the pattern location.

When the waveform time is slower than the clock, the value is positive, and when the waveform time is faster than the clock, the value is negative.

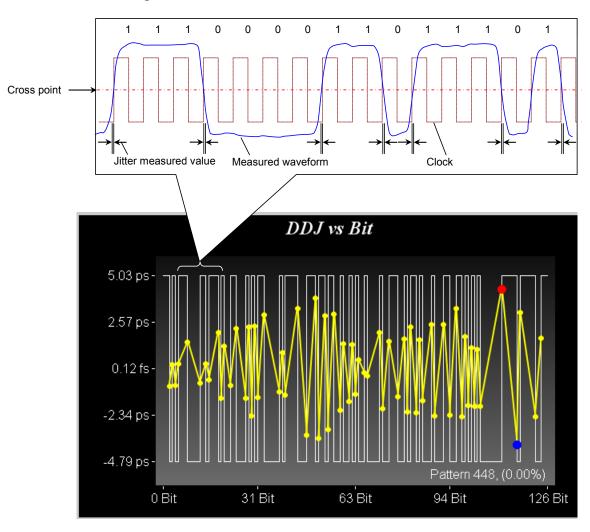

Figure 1.1-4 DDJ Vs Bit Measurement Method

#### Display of bathtub graph

There is a graph with a horizontal axis of time and a vertical axis of bit error rate to display the measurement results as one of the evaluation methods for eye pattern waveforms. The left and right ends of the graph are the cross point of the eye pattern waveform and have large bit error rates. The center part of the graph is the center part of the eye pattern waveform and has small bit error rate. This graph is called a Bathtub graph or Bathtub curve line from the form of the graph.

The MX210001A displays the bathtub graph estimated from the total jitter histogram. The time with 99% jitter (J2) BER specified in communications standards and with the specified bit error rate such as 10–12 or less is displayed.

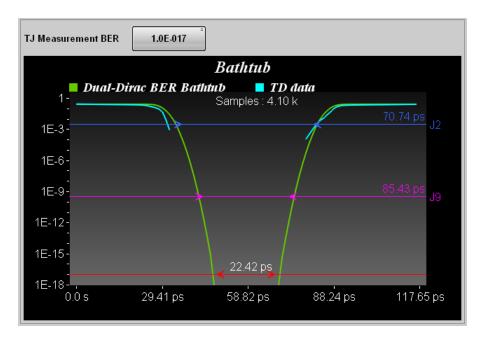

Figure 1.1-5 Display Example of Bathtub Curve Line

#### Display of WDP

WDP (Waveform Distortion Penalty) is an estimated value of signal degradation and obtained from computed waveform data. The transmission signal degradation estimate value is sometimes referred to as TWDP (Transmitter Waveform and Distortion Penalty).

The eye amplitude of waveforms transmitted to communications paths is degraded because the jitters increase and waveforms distort when passing the paths.

With SFF-8431 and IEEE802.3, the algorithm to estimate the waveform degradation amount has been released. The difference between the waveform SN ratio calculated with the algorithm and the original waveform SN ratio is WDP.

The MX210001A computes the waveform data obtained with the EYE/Pulse Scope to obtain WDP.

#### Note:

To compute the WDP, MATLAB by MathWorks is required in addition to the MX210001A.

## 1.2 Features

The MX210001A has the following features:

- Supports evaluation items such as 99% jitter, WDP, and DDPWS specified in communications standards.
- Simplified operations due to interaction with a pulse pattern generator and sampling oscilloscope (MP2100A, MP2100B)
- Measurement of arbitrary waveforms including PRBS31 is available.
- Simultaneous measurement of two channels is available (during histogram measurement).
- Jitter measurement is available at the same time with EYE Mask measurement.
- Remote control is available.

# 1.3 Terms

## 1.3.1 Terms

#### **Dual Dirac Estimation**

If the jitter elements include DJ, the histogram has multiple peaks at the waveform cross point. Dual Dirac Estimation is a method to estimate RJ and DJ using Dual Dirac function as the fitting curve of this histogram.

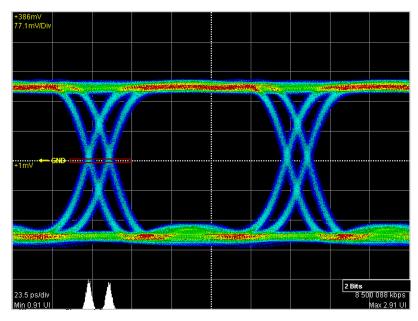

Figure 1.3.1-1 Histogram of Jitter with DJ

The Dual Dirac distribution is expressed as the combined formula of two normal distributions.

$$PDF(x) = \frac{1}{\sqrt{2\pi\sigma}} \left[ \exp\left(-\frac{(x-\mu_L)^2}{2\sigma^2}\right) + \exp\left(-\frac{(x-\mu_R)^2}{2\sigma^2}\right) \right]$$

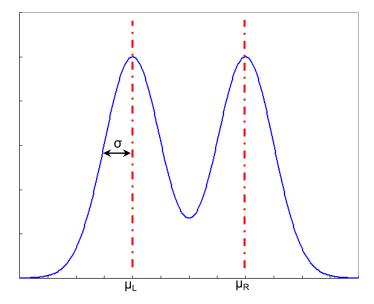

Figure 1.3.1-2 Dual Dirac Distribution

The Dual Dirac distribution assumes that RJ is the normal distribution and DJ is a constant value. The MX210001A displays  $\sigma$  and  $\mu R-\mu L$  of the Dual Dirac distribution approximated from the measured histogram to RJ (d-d) and DJ (d-d) respectively.

#### WDP (Waveform Distortion Penalty)

The waveforms transmitted to communications paths have jitters increased and waveforms distorted when passing the paths.

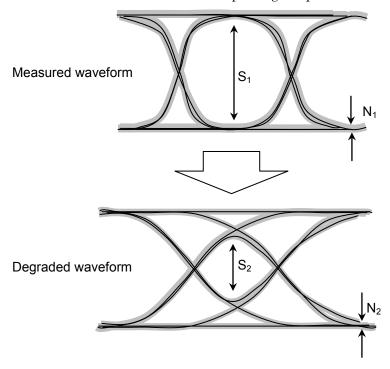

Figure 1.3.1-3 Waveform Degradation Due to Communication Path

With SFF-8431 and IEEE802.3, the algorithm to estimate the waveform degradation amount has been released.

The MX210001A assumes the difference between the measured waveform S/N ratio and the calculated waveform S/N ratio as WDP (Waveform Distortion Penalty).

WDP is obtained from the formula below with S1, N1, S2, and N2 in Figure 1.3.1-3.

$$WDP = 10 * \log(\frac{S_1}{N_1}) - 10 * \log(\frac{S_2}{N_2})$$
 (dB)

# 1.3.2 Abbreviations

The abbreviations used in this manual are listed below.

Table 1.3.2-1 Abbreviations

| Abbreviations  | Formal name                                                                                               |
|----------------|----------------------------------------------------------------------------------------------------|
| BER            | Bit Error Rate                                                                                            |
| CHA            | Channel A                                                                                                 |
| СНВ            | Channel B                                                                                                 |
| DCD            | Duty Cycle Distortion                                                                                     |
| d-d            | dual dirac model estimation                                                                               |
| $\mathrm{DDJ}$ | Data Dependant Jitter                                                                                     |
| DDP            | Data Dependant Pulse                                                                                      |
| DDPWS          | Data Dependant Pulse Width Shrinkage                                                                      |
| DJ             | Deterministic Jitter                                                                                      |
| dWDP           | difference of Waveform Distortion Penalty                                                                 |
| dWDPc          | difference of Waveform Distortion Penalty of<br>an electrical cable assembly                              |
| HP             | High Pass                                                                                                 |
| ISI            | Inter Symbol Interference                                                                                 |
| LP             | Low Pass                                                                                                  |
| PDJ            | Pattern Dependant Jitter                                                                                  |
| PJ             | Periodic Jitter                                                                                           |
| p-p            | peak to peak                                                                                              |
| RJ             | Random Jitter                                                                                             |
| rms            | root mean square                                                                                          |
| TD             | Time Domain                                                                                               |
| TJ             | Total Jitter                                                                                              |
| TWDP           | Transmitter Waveform Distortion Penalty                                                                   |
| TWDPc          | Transmitter Waveform Distortion Penalty of<br>host transmitter Supporting an electrical cable<br>assembly |
| WDP            | Waveform Distortion Penalty                                                                               |
| WDPc           | Waveform Distortion Penalty of an electrical cable assembly                                               |
| wfms           | waveforms                                                                                                 |

# Chapter 2 Preparation

This chapter explains the installation method and restrictions of MX210001A.

| 2.1 | Installa | ation                              | 2-2 |
|-----|----------|------------------------------------|-----|
|     | 2.1.1    | Installing MX210001A               | 2-2 |
|     | 2.1.2    | Installing WDP calculation program | 2-7 |
| 22  | Restri   | ctions                             | 2-8 |

## 2.1 Installation

Before installation, check if the version of MX210000A BERTWave control software is Ver. 3.00 or later.

If the earlier version is used, obtain the latest version and update the MX210000A BERTWave control software. Refer to 10.5 "Updating Software" in MP2100A/MP2101A/MP2102A BERT Wave Operation Manual (W3349AE) or MP2100B BERT Wave Operation Manual (W3772AE) for how to upload.

The latest version of the MX210000A BERTWave control software can be checked and obtained at:

http://www.anritsu.com/en-US/Services-Support/Downloads/index.aspx

## 2.1.1 Installing MX210001A

The method to install the MX210001A to the MP2100A/MP2102A/MP2100B BERTWave is explained.

- 1. After loading the application, touch [System Menu].
- 2. Touch [Exit].
- 3. Touch [Setup Utility] at the Selector screen. The Setup Utility screen is displayed.

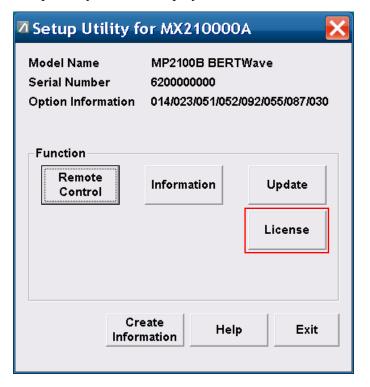

4. Touch [License] at the Setup Utility screen.
The License screen is displayed.

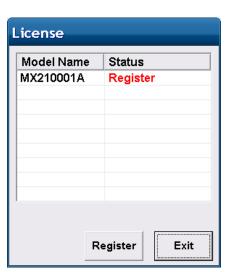

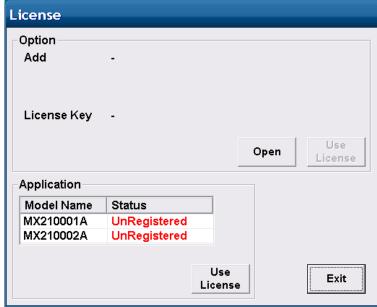

MP2100A, MP2101A

MP2100B

If an error message is displayed, check the following.

• 0x00024: File cannot be read. License key is wrong.

Wrong license key

Check the context of text file as described in Step 4, and confirm if ModelName, SerialNumber, and Key is listed.

• 0x00025: File cannot be read. Serial number is wrong.

The serial number of BERTWave is not correct.

Check the serial number in the text file as described in Step 4, against the serial number of BERTWave.

When the error messages are displayed even after the handling above, contact the Anritsu Technical Support Center or your local Anritsu representative.

5. Touch [MX210001A] to select.

If MX210001A is not displayed, check the copy destination folder in Step 4.

Any of the following messages will be displayed in Status.

Register (Red Letter): License not authorized (MP2100A,

MP2101A)

UnRegisterd (Red Letter): License not authorized (MP2100B)

Register: License authorized

Certification Error: Failed to authorize the license

- 6. Touch [Register] if the "Register (Red Letter)" is displayed. Or touch [Use License] if the "UnRegisterd (Red Letter)" is displayed.
- 7. When Registered is displayed in Status of MX210001A, the installation is completed.

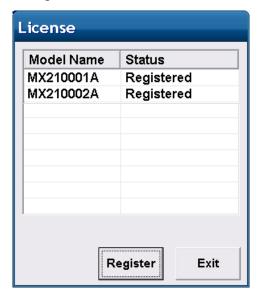

If [Certification Error] is displayed in Status of MX210001A, contact the Anritsu Technical Support Center or your local Anritsu representative.

8. Touch [Exit].

#### Confirmation of installation

- 1. Touch [Information] at the Setup Utility screen. The Information screen is displayed.
- Touch the button to change display to [Software], if the "Firmware/FPGA" is displayed.
   Check that MX210001A is displayed.

| fomation              |                                                       |                                          |
|-----------------------|-------------------------------------------------------|------------------------------------------|
| Model Name            | MP2100B BERTWave                                      |                                          |
| Serial Number         | 6200000000                                            |                                          |
| Option Information    | 014/023/051/052/092/055/089/0                         | 30                                       |
| Version               | Software                                              |                                          |
| Version<br>Model Name | Software Product Name                                 | Versior                                  |
|                       |                                                       |                                          |
| Model Name            | Product Name                                          | 04.00.3                                  |
| Model Name            | Product Name<br>Installer                             | Versior<br>04.00.3<br>04.00.0<br>03.02.0 |
| Model Name            | Product Name Installer Main application               | 04.00.3<br>04.00.0<br>03.02.0            |
| Model Name            | Product Name Installer Main application Setup Utility | 04.00.33<br>04.00.00                     |

- 3. Touch [Exit] at the Information screen.
- 4. Touch [Exit] at the Setup Utility screen.
- 5. Touch [Main Application] at the Selector screen. When MX210001A is installed, [Backup:Error] is displayed, indicating that the software status is different from the backup. This is not a malfunction, touch [OK].

6. Check that [Jitter] is displayed on the top menu at the Application screen.

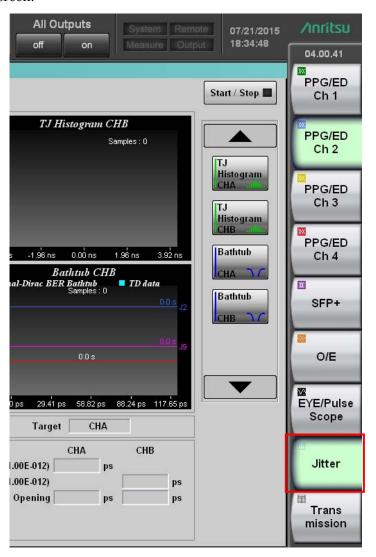

## 2.1.2 Installing WDP calculation program

To display WDP with the MX210001A, execute the following.

- Installing MATLAB
- Creating WDP calculation program

#### Installing MATLAB

Use the Windows version MATLAB, Version R2010b or later.

- 1. Install MATLAB to BERTWave according to the MATLAB manual. For the installation destination folder, designate the default value of the MATLAB installer (C:\Program Files\MATLAB\R2010bSP1).
- 2. Load the Windows of BERTWave.

#### Creating WDP calculation program

- 1. Obtain IEEE802.3-2008 from the following URL: <a href="http://standards.ieee.org/about/get/802/802.3.html">http://standards.ieee.org/about/get/802/802.3.html</a>
- 2. Copy the source code of Clause 68.6.6.2 to a text file, and save it with the file name (TWDP802\_3clause68.m).
- 3. Obtain SFF-8431 Revision 4.1 from the following URL: <a href="ftp://ftp.seagate.com/sff/SFF-8431.PDF">ftp://ftp.seagate.com/sff/SFF-8431.PDF</a>
- 4. Copy the source code of Appendix G to a text file, and save it with the file name (SFF8431xWDP.m).
- 5. Copy the files created in Step 2 and 4 to the hard disk of BERTWave. Copy destination folder C:\Program
  Files\Anritsu\MP2100A\MX210000A\UserData\MATLAB

# 2.2 Restrictions

The MX210001A has the following restrictions.

- To use the MX210001A, it must be installed to MP2100A/MP2102A/MP2100B BERTWave. It cannot be installed to a personal computer.
- The MX210001A cannot be installed to MP2100A/MP2102A/MP2100B BERTWave with the serial number different from the contracted number
- When using MP2100A-001, MP2102A-021 or MP2100B-021 with Channel Math set to [On], Jitter analysis is applied to the calculation result of Channel A and B.
  - "CHA" will be displayed on the screen. This is not the waveform output to the Channel A of EYE/Pulse Scope.
- When using MP2100A-001, MP2102A-021 or MP2100B-021 with Channel Math set to [On], the pattern length that can be analyzed is less than 32768 (equivalent of PRBS15).

# Chapter 3 Panel Operation and Measurement Procedure

This chapter explains the panel operation and measurement procedure of the MX210001A. For the startup procedure and panel operation of the BERT Wave, refer to MP2100A/MP2101A/MP2102A BERTWave Operation Manual (W3349AE) or MP2100B BERTWave Operation Manual (W3772AE).

| 3.1 | Screer                 | n Explanation                          | 3-2  |  |  |
|-----|------------------------|----------------------------------------|------|--|--|
| 3.2 | 3.2 Jitter Measurement |                                        |      |  |  |
|     | 3.2.1                  | 3.2.1 Graph display method             | 3-11 |  |  |
|     | 3.2.2                  | 3.2.2 Display on histogram measurement | 3-13 |  |  |
|     | 3.2.3                  | 3.2.3 Pattern search measurement graph | 3-15 |  |  |
|     | 3.2.4                  | 3.2.4 Measurement procedures           | 3-22 |  |  |
| 3.3 | 3.3 WI                 | DP (Waveform Distortion Penalty)       |      |  |  |
|     | Measu                  | rement                                 | 3-27 |  |  |
|     | 3.3.1                  | 3.3.1 WDP screen                       | 3-27 |  |  |
|     | 3.3.2                  | 3.3.2 Measurement procedures           | 3-29 |  |  |
| 3.4 | 3.4 Sa                 | ving Measurement Results               | 3-31 |  |  |

# 3.1 Screen Explanation

When the MX210001A is installed to the BERTWave, [Jitter] is displayed on the function menu.

Touching [Jitter] on the top menu displays the Jitter screen of the MX210001A.

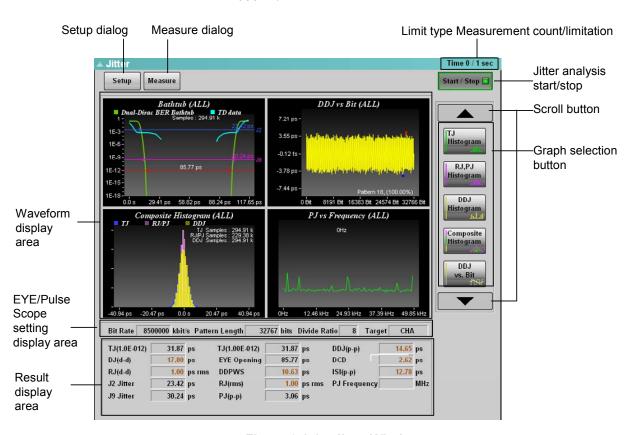

Figure 3.1-1 Jitter Window

Touching [Setup] or [Measure] displays the dialog box.

Jitter Setup dialog

Touching [Setup] in Figure 3.1-1 displays the Jitter Setup dialog.

Measure Select: Jitter

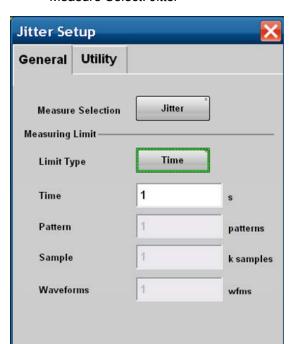

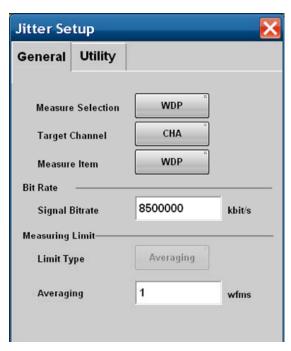

Measure Select: WDP

Figure 3.1-2 Jitter Setup Dialog (General Tab)

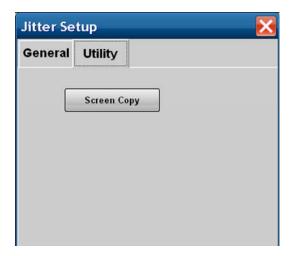

Figure 3.1-3 Jitter Setup Dialog - Utility Tab (Common to Jitter/WDP)

Table 3.1-1 Jitter Setup Dialog Item

| Tab     | Name              | Description                                                                                                    |  |
|---------|-------------------|----------------------------------------------------------------------------------------------------|--|
|         | Measure Selection | Switches the jitter analysis method to Jitter or WDP.                                                                                                    |  |
|         |                   | Display items on Jitter Setup dialog and Jitter Measure dialog depend on this setting.                                                                                                    |  |
|         |                   | WDP is available only when WDP is installed.                                                                                                    |  |
|         | Target Channel*1  | Selects the analysis target channel when Measure Select is WDP.                                                                                                    |  |
|         | Measure Item*1    | Sets the calculation method when Measure Select is WDP.                                                                                                    |  |
|         |                   | Refer to Table 3.3.1-1.                                                                                                    |  |
| eral    | Signal Bitrate*1  | Sets the analysis waveform bit rate when<br>Measure Select is WDP.*2                                                                                                    |  |
| General | Limit Type        | Selects Time, Pattern (the number of pattern repetitions), Samples (the number of samples), Waveforms (the number of waveforms),or none for the sampling completion condition when Measure Select is Jitter.*3 |  |
|         |                   | Average is fixed when Measure Select is WDP.*4                                                                                                    |  |
|         | Time*5            | Sets the sampling time.                                                                                                    |  |
|         | Pattern*5         | Sets the number of pattern repetitions.                                                                                                    |  |
|         | Sample*5          | Sets the number of samples.                                                                                                    |  |
|         | Waveform*5        | Sets the number of waveforms.                                                                                                    |  |
|         | Averaging*1       | Sets the number of waveforms to be averaged.                                                                                                    |  |
| Utility | Screen Copy       | Saves the waveform display area and measurement result display area screens to a file.                                                                                                    |  |

- \*1: Displayed when Measure Select is WDP.
- \*2: The bit rate of EYE/Pulse Scope is changed to the value set here.

  The bit rates of PPG/ED1 and PPG/ED2 are not affected by the value set here.
- \*3: When Measure Algorithm is Histogram, the Limit Type set here and the Limit Type of EYE/Pulse Scope operate independently. When Limit Type of EYE/Pulse Scope is specified, reaching to the limit stops the jitter analysis.

When the jitter analysis is executed continuously, set as follows: Accumulation Type of EYE/Pulse Scope: Other than Limited Limit Type of Jitter Setup: None

When Measure Algorithm is Pattern Search, Limit Type of EYE/Pulse Scope is set to Infinite during measurement.

- \*4: Limit Type of EYE/Pulse Scope is set to None during measurement.
- \*5: Displayed when Measure Select is Jitter.

#### Jitter Measure dialog

Touching [Measure] in Figure 3.1-1 displays the Jitter Measure dialog.

Measure Select: Jitter

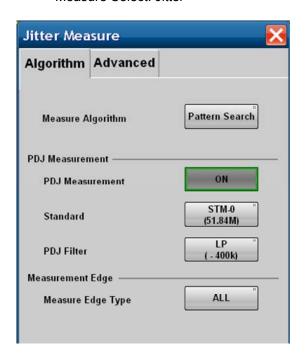

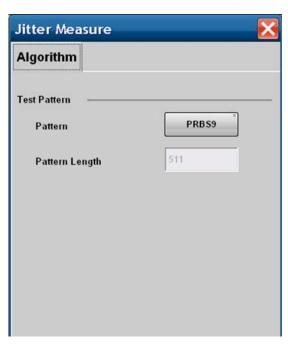

Measure Select: WDP

Figure 3.1-4 Jitter Measure Dialog (Algorithm Tab)

When Measure Select of Jitter Setup dialog is [Jitter], the following items are displayed on Algorithm tab.

Table 3.1-2 Jitter Measure Dialog (Algorithm Tab) Item

| Name                      | Description                                                                        |
|---------------------------|------------------------------------------------------------------------------------|
| Measure<br>Algorithm      | Switches the jitter analysis method to Pattern Search or Histogram.                |
|                           | These settings and graph types to be displayed are shown in Table 3.1-4.           |
| PDJ                       | Sets PDJ measurement execution.                                                    |
| Measurement*              | Setting to ON displays PDJ vs Bit graph.                                           |
| Standard*                 | Sets the bit rate standard to be used for PDJ measurement from the following:      |
|                           | STM-0, STM-1, STM-4, STM-16,<br>STM-64, or STM-256                                 |
| PDJ Filter*               | Sets the combination of filters to be used for PDJ measurement from the following: |
|                           | LP, HP0+LP, HP1+LP, HP1'+LP, HP2+LP, HP+LP, HP'+LP, LP', or HP0+LP'                |
|                           | Filter names and frequency ranges are shown in Table 3.1-5.                        |
| Measurement<br>Edge Type* | Sets the edge detection method for pattern data to All, Falling, or Rising.        |
|                           | The set name is displayed on the graph.                                            |

\*: Displayed when Measure Algorithm is Pattern Search.

When Measure Select of Jitter Setup dialog is [WDP], the following items are displayed on Algorithm tab.

Table 3.1-3 Jitter Measure Dialog (Algorithm Tab) Item

| Name           |                                                                               | Description                                                                       |
|----------------|-------------------------------------------------------------------------------|-----------------------------------------------------------------------------------|
| Pattern        | [PRBS9]:                                                                      | Selected when WDP analysis is executed based on IEEE 802.3 Clause 68 or SFF-8431. |
|                | [Variable]:                                                                   | Selected when WDP analysis is executed with the arbitrary pattern length.         |
| Pattern Length | Sets the pattern length within 64 to 2048 when Pattern is Variable.           |                                                                                   |
|                | The value set here is set to Pattern Length of EYE/Pulse Scope.               |                                                                                   |
|                | The pattern length is set to the value same as the PPG output pattern length. |                                                                                   |

Table 3.1-4 Measure Algorithm Setting and Graph

| Measure<br>Algorithm | Histogram          | Pattern Search      |
|----------------------|--------------------|---------------------|
| Graph to be          | Bathtub (CHA)      | Bathtub             |
| displayed            | TJ Histogram (CHA) | DDJ Histogram       |
|                      | Bathtub (CHB)      | Composite Histogram |
|                      | TJ Histogram (CHB) | DDJ vs Bit          |
|                      |                    | PJ vs Frequency     |
|                      |                    | RJ/PJ Histogram     |
|                      |                    | TJ Histogram        |

Table 3.1-5 List of Standards and Filters Settable for PDJ Measurement (Unit: Hz)

|          | PDJ Filter |      |      |       |      |      |       |      |
|----------|------------|------|------|-------|------|------|-------|------|
| Standard | HP0        | HP1  | HP1' | HP2   | HP'  | HP   | LP    | LP'  |
| STM-0    | 10         | 100  | _    | 20 k  | _    | 12 k | 400 k | _    |
| STM-1    | 10         | 500  | _    | 65 k  | 1    | 12 k | 1.3 M | 500  |
| STM-4    | 10         | 1 k  | _    | 250 k |      | 12 k | 5 M   | 1 k  |
| STM-16   | 10         | 5 k  | _    | 1 M   | 1    | 12 k | 20 M  | 5 k  |
| STM-64   | 10         | 20 k | 10 k | 4 M   | 50 k | 12 k | 80 M  | 20 k |
| STM-256  | _          | 80 k | 20 k | 16 M  | _    | _    | 320 M | _    |

When Measure Select of Jitter Setup dialog is [Jitter], Advanced tab is displayed on Jitter Measure dialog.

When Measure Algorithm of Jitter Measure dialog is [Histogram], Channel A (Ch A) and Channel B (Ch B) tab are displayed on Advanced tab.

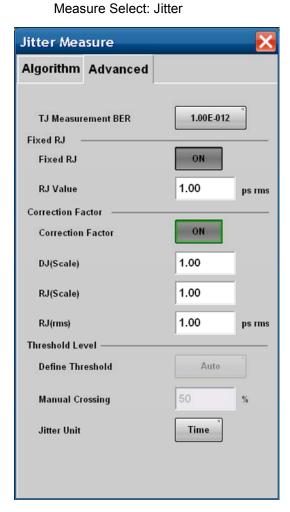

Figure 3.1-5 Jitter Measure Dialog (Advanced Tab)

Table 3.1-6 Jitter Measure Dialog (Advanced Tab) Item

| Name                  | Description                                                                                                    |
|-----------------------|----------------------------------------------------------------------------------------------------|
| TJ Measurement<br>BER | Sets the bit error rate to measure the eye aperture with the Bathtub graph.                                                                                                    |
| Fixed RJ              | Set to [OFF] for graph display with the use of RJ obtained from the measured waveform.  Set to [ON] for TJ graph display with RJ set to an arbitrary value.  It is used to simulate TJ change with RJ value                                                                                                    |
| RJ Value              | TJ is calculated with the use of the value entered here when Fixed RJ is set to [ON].                                                                                                    |
| Correction Factor     | Can be operated when Start/Stop] is lit on the Jitter screen.  Values can be entered to DJ (Scale), RJ (Scale), and RJ (rms) when the display is [ON]. In addition, values corrected with these correction factors are displayed on the measurement result display area in brown. Refer to Figure 3.1-1 Jitter Window. |
| DJ (Scale)            | DJ correction factor The value computed by multiplying the value calculated from the waveform by this numeric value is displayed as the measurement result. Set to 1.00 for no correction.                                                                                                    |
| RJ (Scale)            | RJ correction factor The value computed by multiplying the value calculated from the waveform by this numeric value is displayed as the measurement result. Set to 1.00 for no correction.                                                                                                    |
| RJ (rms)              | RJ (d-d) and RJ (rms) correction factor Corrected with the formula below: $RJ = \sqrt{{\sigma_m}^2 - {\sigma_r}^2}$ $\sigma_m$ : Measured RJ standard deviation $\sigma_r$ : Correction factor RJ: RJ (d-d) and RJ (rms) after correction Set Correction Factor to [OFF] for no correction.                            |
| Define Threshold      | Sets the location detection method for the cross point to the eye pattern amplitude.  Set to [Auto] for automatic detection and [Manual] to specify the location.                                                                                                    |
| Manual Crossing       | Sets the cross point location within 30 to 70 % of amplitude when Threshold Define (Crossing) is [Manual].                                                                                                    |
| Jitter Unit           | Sets the horizontal axis of the graph and display unit of measurement result area to [Time] or [UI].                                                                                                    |

## 3.2 Jitter Measurement

There are two types of Jitter Measurement: histogram measurement and pattern search measurement.

#### Histogram measurement

Jitter analysis is executed for the waveform measured in EYE mode of EYE/Pulse Scope.

TJ for channel A and B and Bathtub can be measured simultaneously.

In addition, the eye mask can be tested simultaneously with the EYE/Pulse Scope.

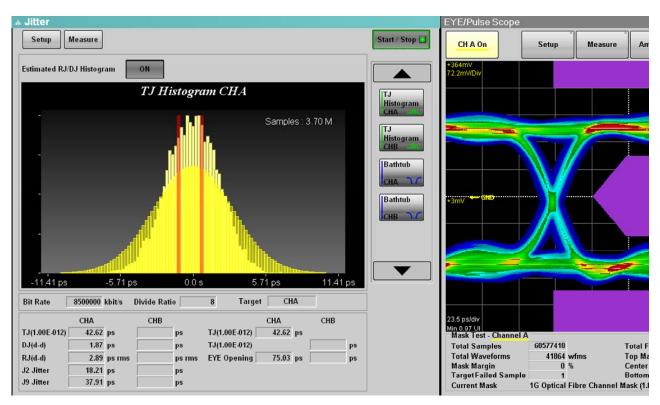

Figure 3.2-1 Display Example of Histogram Measurement and Eye Mask Test

#### Pattern search measurement

Jitter analysis is executed for the waveform measured in Pulse mode of EYE/Pulse Scope.

Jitter is measured for each point of bit rising and falling.

Therefore, TJ, Bathtub, RJ/PJ Histogram, DDJ Histogram, Composite Histogram, Jitter Spectrum Display (PJ vs Frequency), and Jitter Display for each bit (DDJ vs Bit) can be measured.

Pattern search measurement allows jitter analysis for waveforms up to 32768 of pattern length.

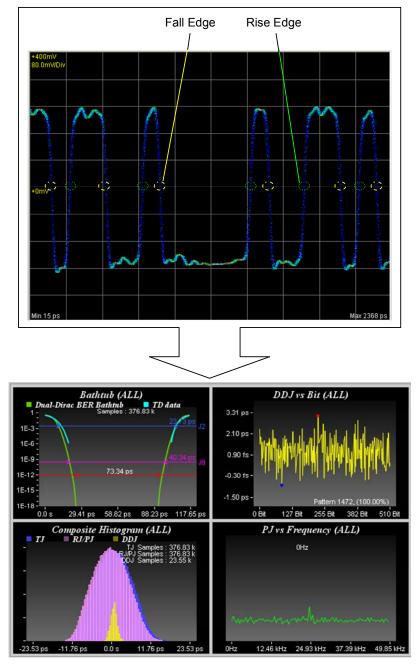

Figure 3.2-2 Measurement Points for Pattern Search Measurement and Display Example

## 3.2.1 Graph display method

For jitter measurement, the measurement values such as TJ, RD, and DJ are displayed, and the analysis results are displayed with histograms, bathtub curve lines, spectrums, and others.

Selection buttons of graphs which can be displayed appears on the scroll bar.

Touching the graph selection button displays the graph at the graph display area.

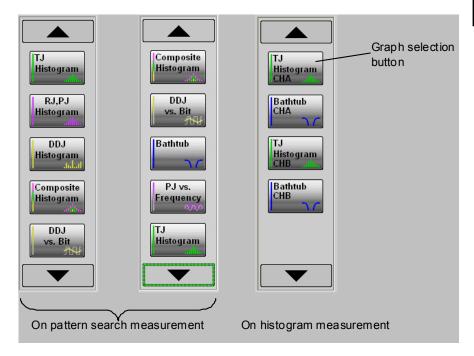

Figure 3.2.1-1 Display Example of Scroll Bar

Switching to enlarged display or reduced (four screens) display of graphs is available.

Touching the graph switches the graph display.

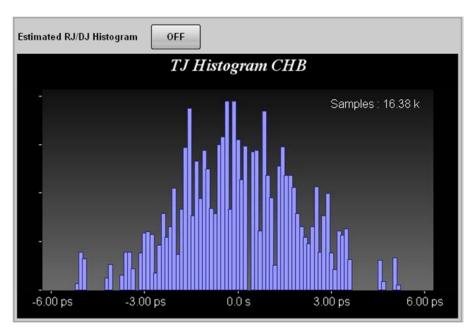

Figure 3.2.1-2 Graph Enlarged Display

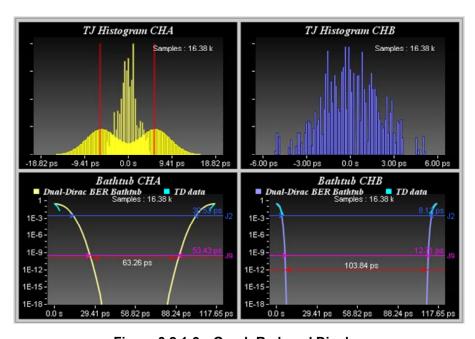

Figure 3.2.1-3 Graph Reduced Display

# 3.2.2 Display on histogram measurement

TJ Histogram

Touching [TJ Histogram CHA] or [TJ Histogram CHB] on the scroll bar displays the histogram of channel A and channel B on another screen.

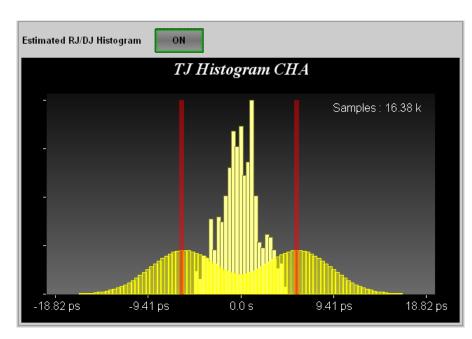

Figure 3.2.2-1 TJ Histogram CHA

Table 3.2.2-1 TJ Histogram CHA/CHB Item

| Name           | Description                                                                      |
|----------------|----------------------------------------------------------------------------------|
| Estimate RJ/DJ | Displayed on histogram measurement.                                              |
| Histogram      | Switches the histogram display for RJ and DJ estimated with dual dirac function. |
|                | DJ amplitude is displayed with red lines.                                        |
| Samples        | The number of samples for the histogram                                          |

#### Bathtub

Touching [Bathtub CHA] or [Bathtub CHB] on the scroll bar displays the bathtub of channel A and channel B on another screen.

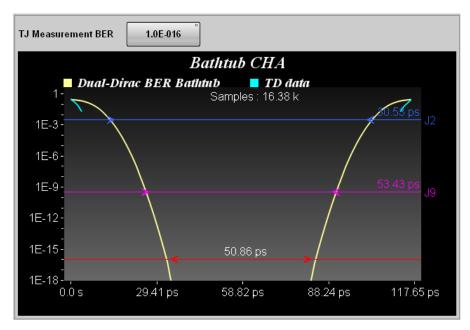

Figure 3.2.2-2 Bathtub CHA

Table 3.2.2-2 Bathtub CHA/CHB Item

| Name                      | Description                                                                   |
|---------------------------|-------------------------------------------------------------------------------|
| TJ Measurement<br>BER     | Sets the BER to measure the TJ and eye aperture.                              |
|                           | The red line and eye aperture are displayed at the location of specified BER. |
|                           | The eye aperture is displayed at the measurement result area.                 |
| TD data                   | BER curve line measured with EYE/Pulse<br>Scope                               |
| Dual-Dirac BER<br>Bathtab | BER curve line approximated with the dual dirac function from TD data         |
| J2                        | The location of 2.5×10 <sup>-3</sup> BER and TJ are displayed.                |
| J9                        | The location of 2.5×10 <sup>-10</sup> BER and TJ are displayed.               |
| Samples                   | The number of samples for the histogram                                       |

# 3.2.3 Pattern search measurement graph

For the pattern search measurement, excluding DDJ Histogram and DDJ vs Bit graph, measurement edge types (All, Fall, and Rise) are displayed with the graph name. The measurement edge types are specified with the Jitter Measure dialog (Algorithm tab).

#### TJ Histogram

Touching [TJ Histogram] on the scroll bar displays the TJ histogram.

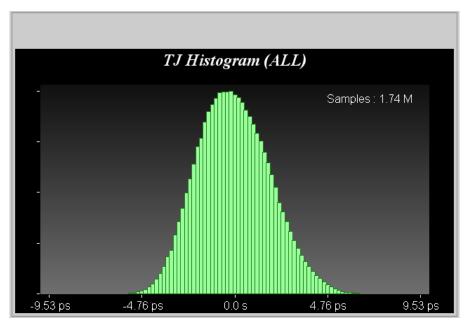

Figure 3.2.3-1 TJ Histogram

Table 3.2.3-1 TJ Histogram Item

| Name    | Description                             |  |  |
|---------|-----------------------------------------|--|--|
| Samples | The number of samples for the histogram |  |  |

#### Bathtub

Touching [Bathtub] on the scroll bar displays the graph.

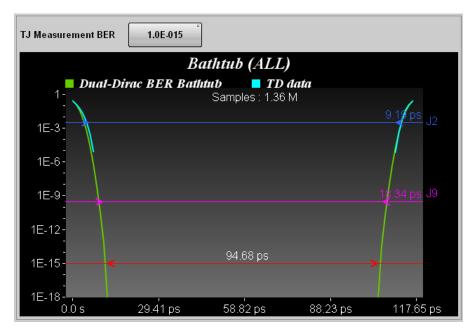

Figure 3.2.3-2 Bathtub

Table 3.2.3-2 Bathtub Item

| Name           | Description                                          |
|----------------|------------------------------------------------------|
| TJ Measurement | Sets the BER to measure the TJ and eye               |
| BER            | aperture.                                            |
|                | The red line and eye aperture are displayed          |
|                | at the location of specified BER.                    |
|                | The eye aperture is displayed at the                 |
|                | measurement result area.                             |
| TD data        | BER curve line measured with EYE/Pulse               |
|                | Scope                                                |
| Dual-Dirac BER | BER curve line approximated with the dual            |
| Bathtab        | dirac function from TD data                          |
| J2             | The location of 2.5×10 <sup>-3</sup> BER and TJ are  |
|                | displayed.                                           |
| J9             | The location of 2.5×10 <sup>-10</sup> BER and TJ are |
|                | displayed.                                           |
| Samples        | The number of samples for the histogram              |

#### RJ/PJ Histogram

Touching [PJ/RJ Histogram] on the scroll bar displays the TJ histogram.

Setting Estimate RJ/PJ Histogram to [ON] displays the histogram approximated with the dual dirac function in yellow.

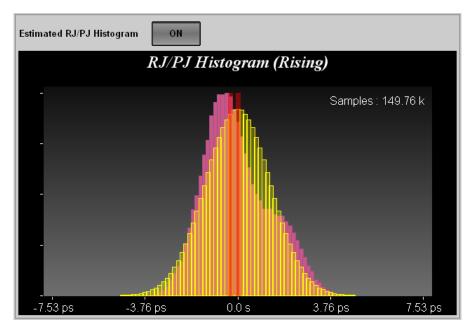

Figure 3.2.3-3 PJ/RJ Histogram

Table 3.2.3-3 PJ/RJ Histogram Item

| Name                        | Description                                                                                                    |
|-----------------------------|----------------------------------------------------------------------------------------------------|
| Estimate RJ/PJ<br>Histogram | Switches the histogram display for RJ and PJ estimated with dual dirac function. PJ amplitude is displayed with red lines. |
| Samples                     | The number of samples for the histogram                                                                                    |

#### Composite Histogram

Touching [Composite Histogram] on the scroll bar displays the TJ, RJ/PJ, and DDJ histograms.

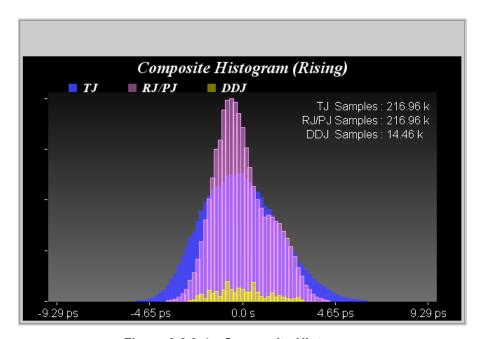

Figure 3.2.3-4 Composite Histogram

Table 3.2.3-4 Composite Histogram Item

| Name                                       | Description                             |  |  |
|--------------------------------------------|-----------------------------------------|--|--|
| TJ Samples<br>RJ/PJ Samples<br>DDJ Samples | The number of samples for the histogram |  |  |

#### DDJ Histogram

Touching [DDJ Histogram] on the scroll bar displays the DDJ histogram by edge.

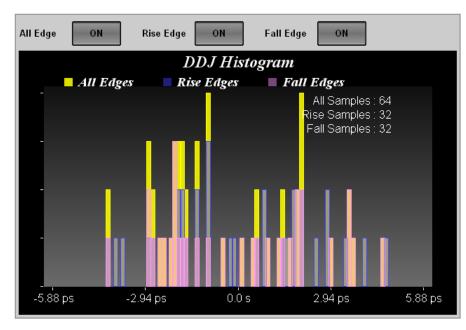

Figure 3.2.3-5 DDJ Histogram

Table 3.2.3-5 DDJ Histogram Item

| Name         | Description                                          |
|--------------|------------------------------------------------------|
| All Edge     | When the button display is [ON], the                 |
| Rise Edge    | histogram is displayed.                              |
| Fall Edge    |                                                      |
| All Samples  | The number of samples for the both edges histogram   |
| Rise Samples | The number of samples for the rising edge histogram  |
| Fall Samples | The number of samples for the falling edge histogram |

#### PJ vs Frequency

Touching [PJ vs Frequency] on the scroll bar displays the jitter spectrum.

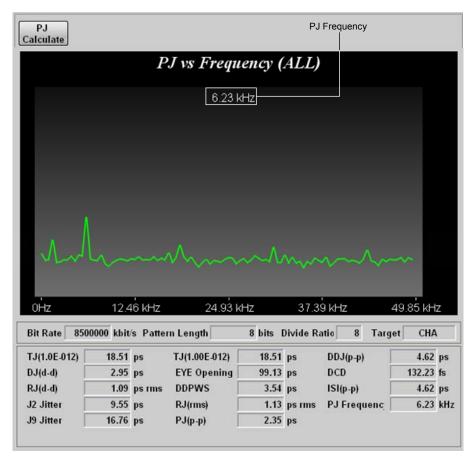

Figure 3.2.3-6 PJ vs Frequency

Table 3.2.3-6 PJ vs Frequency Item

| Name           | Description                                                                           |
|----------------|---------------------------------------------------------------------------------------|
| PJ Calculate   | Calculates the jitter peak spectrum frequency.  Operatable when [Start] is displayed. |
| (PJ Frequency) | Spectrum peak frequency                                                               |

#### DDJ vs Bit

Touching [DDJ vs Bit] on the scroll bar displays the pattern and DDJ graph.

#### Note:

When PDJ measurement is [ON], the display of [DDJ vs Bit] is changed to [PDJ vs Bit].

When the display range of horizontal axis is 193 bits or more, the pattern graph (white line) is not displayed.

A red circle and blue circle markers are displayed at maximum DDJ and minimum DDJ respectively.

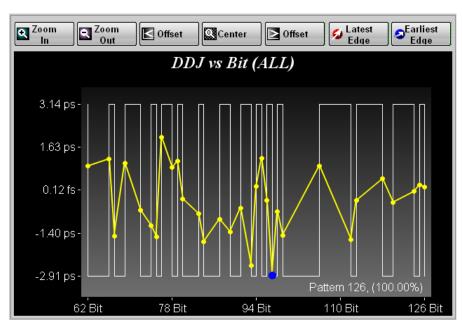

Figure 3.2.3-7 DDJ vs Bit

Table 3.2.3-7 DDJ vs Bit Item

| Name          | Description                                                    |
|---------------|----------------------------------------------------------------|
| Zoom In       | Makes the display range of the graph half.                     |
| Zoom Out      | Doubles the display range of the graph.                        |
| < Offset      | Moves the display area of the graph to the left.               |
| Center        | Displays the entire range of the graph.                        |
| Offset >      | Moves the display area of the graph to the right.              |
| Latest Edge   | Zooms in the location with the maximum jitter amount           |
| Earliest Edge | Zooms in the location with the minimum jitter amount           |
| Pattern       | Displays the number of measured patterns and acquisition rate. |

# 3.2.4 Measurement procedures

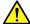

# Caution

With the MX210001A, Bit Rate, Divide Ratio, and Pattern Length cannot be set.

Set these values with the EYE/Pulse Scope.

#### Signal input

- 1. Input a signal to be measured to the EYE/Pulse Scope.
- 2. Input a clock to Trigger Clk In of the EYE/Pulse Scope.

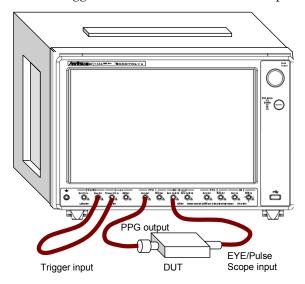

Figure 3.2.4-1 Connection for Use of MP2100A PPG

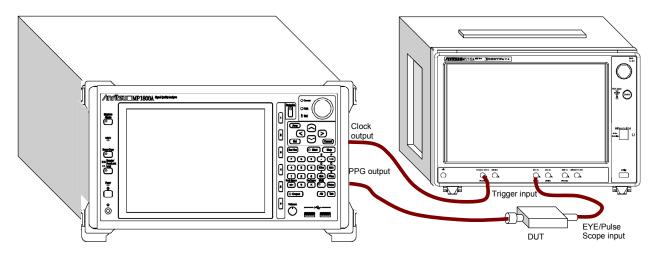

Figure 3.2.4-2 Connection for Use of External PPG with MP2102A

#### EYE/Pulse Scope setting

The MX210001A is software to analyze waveforms measured with the EYE/Pulse Scope. Display the waveform to be measured with the EYE/Pulse Scope before starting jitter measurement with the MX210001A.

The following are items which require settings with the EYE/Pulse Scope.

During histogram measurement

Channel to be measured, Channel Math, Scale (Amplitude, Time), Bitrate, Divide Ratio, Pattern Length

During pattern search measurement

Channel to be measured, Channel Math, Bitrate, Divide Ratio, Pattern Length

Channel to be measured

CHA ON, CHB OFF: CHA is the channel to be measured. CHA OFF, CHB ON: CHB is the channel to be measured. CHA ON, CHB ON:

Histogram measurement CHA and CHB are the channels to be measured.

Pattern search measurement CHA is the channel to be measured.

#### CHA ON, CHB ON, CH Math ON:

Regardless of Define Function setting, CHB-CHA is the measurement target.

- 1. Touch [EYE/Pulse Scope].
- 2. Touch [Setup] to set [EYE] to Sampling Mode.
- 3. Touch [Time] to set Data Clock Rate and Pattern Length.
- 4. Touch [Sampling] to change the button display to [Sampling Run].
- 5. Touch [Auto Scale].
- 6. Touch [Measure] to change Measure Item to [Amp/Time] for EYE? error check.
- 7. Check that the eye pattern is displayed at the center of screen and EYE? error is not displayed.
- 8. When the histogram measurement is executed with the MX210001A, touch [Measure] to change Measure Item to item to be measured.

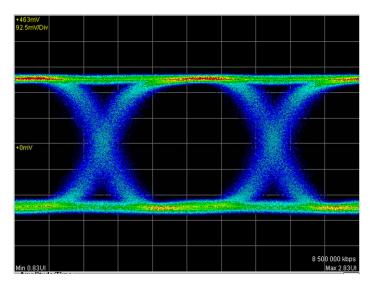

Figure 3.2.4-3 Display Example of Waveform

#### Setting measurement conditions

- 1. Touch [Jitter] on Top Menu.
- 2. Touch [Setup].
- 3. Touch [General] tab.
- 4. Touch the Measure Select button to display [Jitter].
- 5. Touch [Measure].
- 6. Touch [Algorithm] tab.
- 7. Touch the Measure Algorithm button to set the algorithm.
- 8. Touch [Setup].
- 9. Touch [General] tab.
- 10. Touch the Limit Type button to set the limitation method for data to be measured. Proceed to Step 12 when [None] is set.
- 11. With the setting in Step 10, set Time, Pattern, Sampling, or Waveforms.
- 12. Touch [Measure]. Proceed to Step 18 when [Histogram] is set to Measure Algorithm.
- 13. Touch [Algorithm] tab.
- 14. When PDJ measurement is executed, touch the PDJ measurement button to set the display to [ON]. Proceed to Step 17 when [OFF] is set.
- 15. Touch the Standard button to specify the standard to be applied to the PDJ measurement.
- 16. Touch the PDJ Filter button to specify the filter to be applied to the PDJ measurement.
  - For the combination of standards and filters, refer to Table 3.1-5 List of Standards and Filters Settable for PDJ Measurement (Unit: Hz)".

17. Touch the Measurement Edge Type button to set the edge for jitter measurement.

All: Rising edge and falling edge

Falling: Only falling edge

Rising: Only rising edge

- 18. Touch [Advanced] tab.
- 19. Touch the TJ Measurement BER button to specify the BER to measure the eye aperture with the Bathtub graph.
- 20. Touch the Jitter Unit BER button to specify the unit to be used for the measurement results.

Set the following items in [Advanced] tab as needed.

Fixed RJ, RJ Value, Correction Factor, DJ (Scale), RJ (Scale), RJ (rms), Define Threshold, and Manual Crossing

#### Starting/finishing measurement

To start the jitter measurement, touch [Start/Stop] on the Jitter screen. The button lamp lights green during the analysis..

When touching [Start/Stop] during the analysis, the button lamp is lit off and then the analysis is finished.

For [Pattern], [Sample], or [Time] of the Limit Type on General tab of Jitter Setup dialog, when jitter analysis data reaches to the limitation, the measurement is finished.

#### Note:

Operations of selection items [All], [PPG/ED Ch1], [O/E] and [EYE] under [Open] and [Save] of System Menu are disabled.

All Measurements: [■]

is displayed on the button.

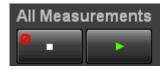

The following message dialogs are displayed when analysis errors occur.

Table 3.2.4-1 Jitter Analysis Error Message

| Message       | Description                                                                                                    |
|---------------|----------------------------------------------------------------------------------------------------|
| Illegal Error | An unexpected error has occurred.                                                                                |
| EYE?          | EYE? error has occurred in EYE/Pulse Scope.                                                                      |
|               | Change settings of EYE/Pulse Scope so that EYE? error will not occur.                                            |
| Pattern Lost  | The set pattern length does not meet the actual pattern length. Set Pattern Length of EYE/Pulse Scope correctly. |
| TIE Error*    | The jitter has exceeded 1 UI.                                                                                    |
| Time Out      | Data cannot be acquired from EYE/Pulse Scope.                                                                    |
|               | Confirm that waveform displays in EYE/Pulse Scope.                                                               |

<sup>\*:</sup> Time Interval Error

# 3.3 WDP (Waveform Distortion Penalty) Measurement

### 3.3.1 WDP screen

With the WDP measurement, S/N degradation amount of waveforms obtained with the EYE/Pulse Scope is calculated.

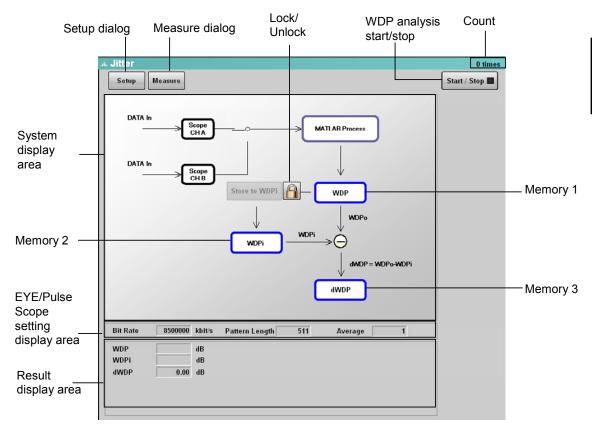

Figure 3.3.1-1 Jitter Window (WDP)

Table 3.3.1-1 Jitter Window (WDP) Item

| Name                | Description                                                                                                    |
|---------------------|----------------------------------------------------------------------------------------------------|
| Setup               | Displays the Jitter Setup dialog.                                                                                                    |
|                     | Refer to Figure 3.1-2 "Jitter Setup Dialog (General Tab)".                                                                                                    |
| Measure             | Displays the Jitter Measure dialog.                                                                                                    |
|                     | Refer to Figure 3.1-4 "Jitter Measure Dialog (Algorithm Tab)".                                                                                                   |
| Start/Stop          | Displays the WDP analysis status.  Touching [Start/Stop] changes the display in dark gray and opens the WDP analysis. The lamp lights green during the analysis. |
| Count               | Displays the number of waveform analyses.                                                                                                    |
| System display area | Displays the processing block diagram for WDP measurement.                                                                                                    |

Table 3.3.1-1 Jitter Window (WDP) Item (Cont'd)

| Name                            | Description                                                                                                    |  |
|---------------------------------|----------------------------------------------------------------------------------------------------|--|
| MATLAB Process                  | Block for calculation                                                                                               |  |
|                                 | The calculation standard to be complied with depends on the setting of Measurement Item on the Jitter Setup dialog. |  |
| Store to WDPi                   | Touching it copies the value in Memory 1 to Memory 2.                                                               |  |
|                                 | The icon for Lock/Unlock changes to .                                                                               |  |
| Lock/Unlock                     | Touching locks the operation of Store to WDPi button.                                                               |  |
|                                 | Touching unlocks the Store to WDPi button.                                                                          |  |
| Memory 1                        | Stores the MATLAB Process output.                                                                                   |  |
|                                 | The characters to be displayed depend on the setting of Measurement Item on the Jitter Setup dialog.                |  |
| Memory 2                        | Touching [MATLAB Process] copies the value in Memory 1.                                                             |  |
| Memory 3                        | Displays the difference between the value in Memory 1 and the value in Memory 2.                                    |  |
|                                 | The characters to be displayed depend on the setting of Measurement Item on the Jitter Setup dialog.                |  |
| Measurement result display area | Displays the values in Memory 1, Memory 2, and Memory 3.                                                            |  |

The table below shows displayed characters for Memory 1 and Memory 3 and standards to be complied with for settings of Measurement Item on the Jitter Setup dialog.

Table 3.3.1-2 Displayed Characters for Memory 1 and Memory 3 and Standards to be Complied With

| Setting of Measurement | Displayed characters |          | Standard to be complied |  |
|------------------------|----------------------|----------|-------------------------|--|
| Item                   | Memory 1             | Memory 3 | with                    |  |
| TWDP                   | TWDP                 | dTWDP    | IEEE 802.3 Clause 68    |  |
| TWDPc                  | TWDPc                | dTWDPc   | SFF-8431                |  |
| WDP                    | WDP                  | dWDP     | SFF-8431                |  |
| WDPc                   | WDPc                 | dWDPc    | SFF-8431                |  |

Memory 3 is used for evaluation of parts such as filters.

WDP of waveforms input to parts is written to Memory 1, and the value is saved in Memory 2.

Next WDP of waveforms after passing parts is measured, and the change amount of WDP due to passing parts is displayed in Memory 3.

## 3.3.2 Measurement procedures

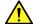

# **CAUTION**

#### With the MX210001A, Divide Ratio cannot be set.

#### Set it with the EYE/Pulse Scope.

#### Signal input

- 1. Input a signal to be measured to the EYE/Pulse Scope.
- 2. Input a clock to Trigger Clk In of the EYE/Pulse Scope.

Refer to Figure 3.2.4-1 "Connection for Use of MP2100A PPG" and Figure 3.2.4-2 "Connection for Use of External PPG with MP2102A".

#### EYE/Pulse Scope setting

Before WDP is measured with the MX210001A, display waveforms to be measured on the EYE/Pulse Scope

The following are items which require settings with the EYE/Pulse Scope.

Scale (Amplitude and Time) and Divide Ratio

Refer to EYE/Pulse Scope setting in Section 3.2.4 "Measurement procedures" to display the eye pattern at the center of the screen. Confirm that the EYE? error is not displayed.

#### WDP measurement

- 1. Touch [Setup].
- 2. Touch [General] tab.
- 3. Touch the Measure Select button to display [WDP].
- 4. Touch the Target Channel button to set the channel to be measured.
- 5. Touch the Measurement Item button to set the WDP type.
- 6. Touch the Signal Bitrate text box to set the bit rate.
- 7. Touch the Averaging text box to set the averaging count.
- 8. Touch [Measure].
- 9. Touch [Pattern] button to set the pattern.

For SFF-8431-compliant measurement, select [PRBS9].

When PPG is connected externally, select [Variable].

10. When Pattern is set to [Variable], set the Pattern Length to the same value as the pattern length of PPG.

The settable range is 64 to 2048.

11. Touch [Start/Stop]. The button lamp lights green during the measurement.

12. "Measuring" is displayed until the analysis is finished. When the analysis is finished, results are displayed at the measurement result area.

#### Note:

[O/E] and [EYE/Pulse Scope] on the top menu and [PPG/ED] button used for the measurement are unavailable during the measurement.

Operations of selection items [All], [PPG/ED Ch1], [O/E] and [EYE] under [Open] and [Save] of System Menu are disabled.

Operations of items below are limited while "Processing" is displayed.

System Menu : [Save], [Open], [Screen Copy], [Initialize], [System Alarm], [Block Diagram], [Exit]

All Measurements: [■]

is displayed on the button.

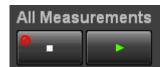

The following message dialogs are displayed when analysis errors occur.

Table 3.3.2-1 Jitter Analysis Error Message

| Message       | Description                                   |
|---------------|-----------------------------------------------|
| Illegal Error | An unexpected error has occurred.             |
| EYE?          | EYE? error has occurred in EYE/Pulse Scope.   |
| Time Out      | Data cannot be acquired from EYE/Pulse Scope. |
| MATLAB Error  | The MATLAB processing has failed.             |

#### WDP change amount (dWDP) measurement

- 1. Input a signal as the reference to BERTWave.
- 2. Measure TWDP/TWDPc/WDP/WDP according to the procedure in "WDP measurement."
- 3. Touch [Stored WDPi]. The value is displayed in WDPi at the measurement result area.
- 4. Input a signal to be compared to BERTWave.
- 5. Measure TWDP/TWDPc/WDP/WDPc according to the procedure in "WDP measurement."
- 6. The WDP change amounts are displayed in dTWDP/dTWDPc/dWDP/dWDPc at the measurement result area.

# 3.4 Saving Measurement Results

#### Saving text files

- 1. Touch [System Menu].
- 2. Touch [Save].
- 3. Touch [Jitter].
- 4. Touch [Result].
- 5. The File Name "Module" dialog is displayed. When changing the file name, touch [Screen Keyboard] to input a file name.
- 6. Touching [OK] on the File Name "Module" dialog saves the measurement results to a text file and CSV file.

Figure 3.4-1 to Figure 3.4-4 show the text file example.":" in the figures indicates line omission.

#### Saving image files

- 1. Touch [Setup] at the Jitter screen.
- 2. Touch [Utility] tab.
- 3. Touch [Screen Copy].
- 4. The Files dialog is displayed.

Specify the destination and file name, and touch [OK].

Image files can be saved with [Screen Copy] of [System Menu].

| 4 '' MD04004 04 00 TVT                    |                                | FT 1 1 1 1 1 1 1 1 1 1 1 1 1 1 1 1 1 1 1 | OL IDI                         |                                |
|-------------------------------------------|--------------------------------|------------------------------------------|--------------------------------|--------------------------------|
| Anritsu;MP2100A;01.00;TXT Option 01,05,90 |                                | [TJ Histogram][ Total Samples            | СНВЈ                           | 1752767                        |
| Option 01,05,90                           |                                | Edge Deviation                           |                                | Number Hits                    |
| [Setup]                                   |                                | -1.090000e-001                           |                                | 0                              |
| Measure Selection                         | Jitter                         | -1.068200e-001                           |                                | 0                              |
| Signal Bitrate                            | 10312576 kbit/s                | -1.046400e-001                           |                                | Ö                              |
| Divide Ratio                              | 8                              | -1.024600e-001                           |                                | Ö                              |
| Pattern Length                            | 32767                          | -1.002800e-001                           |                                | Ö                              |
| Target Channel                            | CHA&B                          | -9.810000e-002                           |                                | 0                              |
| Measuring Limit                           | None                           | -9.592000e-002                           |                                | 0                              |
| Measure Algorithm                         | Histogram                      | -9.374000e-002                           |                                | 0                              |
| TJ Measurement BER (CHA)                  | 1.00E-012                      | -9.156000e-002                           |                                | 0                              |
| TJ Measurement BER (CHB)                  | 1.00E-012                      | -8.938000e-002                           |                                | 0                              |
| Fixed RJ (CHA)                            | OFF                            | -8.720000e-002                           |                                | 0                              |
| Fixed RJ (CHB)                            | OFF                            | -8.502000e-002                           |                                | 0                              |
| RJ Value (CHA)                            | 1.00 ps rms                    | -8.284000e-002                           |                                | 0                              |
| RJ Value (CHB)                            | 1.00 ps rms                    | -8.066000e-002                           |                                | 0                              |
| Correction Factor (CHA)                   | OFF                            |                                          | :                              |                                |
| Correction Factor (CHB)                   | OFF                            |                                          | :                              |                                |
| DJ(Scale) (CHA)                           | 1.00                           | [Bathtub][CHA]                           |                                |                                |
| DJ(Scale) (CHB)                           | 1.00                           | Measure Edge T                           | уре                            | Rising                         |
| RJ (Scale) (CHA)                          | 1.00                           | Total Samples                            |                                | 1752767                        |
| RJ (Scale) (CHB)                          | 1.00                           | Unit Interval B                          | ER(Estimate) B                 | ER(Actual)                     |
| RJ (ms) (CHA)                             | 1.00 ps                        | 0.000000e+000                            | 3.398478e-005                  | 1.085531e-005                  |
| RJ (ms) (CHB)                             | 1.00 ps                        | 1.000000e-002                            | 4.442292e-005                  | 1.538000e-005                  |
| Define Threshold (CHA)                    | Auto                           | 2.000000e-002                            | 5.775320e-005                  | 2.160986e-005                  |
| Define Threshold (CHB)                    | Auto                           | 3.000000e-002                            | 7.467780e-005                  | 3.011141e-005                  |
| Manual Crossing (CHA)                     | 50 %                           | 4.000000e-002                            | 9.604032e-005                  | 4.160981e-005                  |
| Manual Crossing (CHB)                     | 50 %                           | 5.000000e-002                            | 1.228465e-004                  | 5.702273e-005                  |
| Jitter Unit                               | UI                             | 6.000000e-002                            | 1.562855e-004                  | 7.749799e-005                  |
|                                           |                                | 7.000000e-002                            | 1.977526e-004                  | 1.044542e-004                  |
| [Jitter Measurement Results]              |                                | 8.000000e-002                            | 2.488704e-004                  | 1.396231e-004                  |
| TJ(1.0E-12) (CHA)                         | 3.255751e-001                  | 9.000000e-002                            | 3.115099e-004                  | 1.850925e-004                  |
| TJ(1.0E-12) (CHB)                         | 4.190451e-001                  | 1.000000e-001                            | 3.878095e-004                  | 2.433460e-004                  |
| TJ(1.00E-012) (CHA)                       | 3.255751e-001                  | 1.100000e-001                            | 4.801900e-004                  | 3.172988e-004                  |
| TJ(1.00E-012) (CHB)                       | 4.190451e-001                  | 1.200000e-001                            | 5.913655e-004                  | 4.103240e-004                  |
| DJ(d-d) (CHA)                             | 3.011466e-002                  | 1.300000e-001                            | 7.243481e-004                  | 5.262665e-004                  |
| DJ(d-d) (CHB)                             | 7.199632e-003                  |                                          | :                              |                                |
| RJ(d-d) (CHA)                             | 2.100030e-002                  | ID                                       | :                              |                                |
| RJ(d-d) (CHB)                             | 2.927809e-002                  | [Bathtub][CHB]                           |                                | Distress                       |
| EYE Opening (CHA)                         | 6.744249e-001                  | Measure Edge T                           | ype                            | Rising                         |
| EYE Opening (CHB)                         | 5.809549e-001                  | Total Samples Unit Interval B            | ED/Estimate) B                 | 1752767                        |
| J2Jitter (CHA)                            | 1.480081e-001<br>1.713838e-001 | 0.000000e+000                            | ,                              | ER(Actual)                     |
| J2Jitter (CHB)<br>J9Jitter (CHA)          | 2.913236e-001                  | 1.000000e+000                            | 1.085531e-005<br>1.538000e-005 | 3.191090e-005<br>4.182492e-005 |
| J9Jitter (CHA)                            | 3.712829e-001                  | 2.000000e-002                            | 2.160986e-005                  | 5.451969e-005                  |
| Journal (OLID)                            | 3.7 12029 6-00 1               | 3.000000e-002                            | 3.011141e-005                  | 7.067959e-005                  |
| [TJ Histogram][CHA]                       |                                | 4.000000e-002                            | 4.160981e-005                  | 9.112915e-005                  |
| Total Samples                             | 1752767                        | 5.000000e-002                            | 5.702273e-005                  | 1.168540e-004                  |
| Edge Deviation                            | Number Hits                    | 6.000000e-002                            | 7.749799e-005                  | 1.490228e-004                  |
| -9.600000e-002                            | 0                              | 7.000000e-002                            | 1.044542e-004                  | 1.890103e-004                  |
| -9.408000e-002                            | 0                              | 8.000000e-002                            | 1.396231e-004                  | 2.384194e-004                  |
| -9.216000e-002                            | 0                              | 9.000000e-002                            | 1.850925e-004                  | 2.991035e-004                  |
| -9.024000e-002                            | 0                              | 1.000000e-001                            | 2.433460e-004                  | 3.731860e-004                  |
| -8.832000e-002                            | Ö                              | 1.100000e-001                            | 3.172988e-004                  | 4.630772e-004                  |
| -8.640000e-002                            | 0                              | 1.200000e-001                            | 4.103240e-004                  | 5.714863e-004                  |
| -8.448000e-002                            | 0                              | 1.300000e-001                            | 5.262665e-004                  | 7.014276e-004                  |
| -8.256000e-002                            | 0                              | 1.400000e-001                            | 6.694403e-004                  | 8.562185e-004                  |
| -8.064000e-002                            | 59                             |                                          | :                              |                                |
| -7.872000e-002                            | 497                            |                                          | :                              |                                |
| -7.680000e-002                            | 85                             |                                          |                                |                                |
| -7.488000e-002                            | 214                            |                                          |                                |                                |
| -7.296000e-002                            | 1028                           |                                          |                                |                                |
| -7.104000e-002                            | 437                            |                                          |                                |                                |
| :                                         |                                |                                          |                                |                                |
| :                                         |                                |                                          |                                |                                |

Figure 3.4-1 File Example for Jitter Measurement (Histogram)

| Anritsu;MP2100A;01.00;TXT        |                                | <b>9</b> 7.                      | Rising      |
|----------------------------------|--------------------------------|----------------------------------|-------------|
| Option 01,05,90                  |                                | Total Samples                    | 65536       |
| ro                               |                                | Edge Deviation                   | Number Hits |
| [Setup]                          | 1944                           | -7.200000e-002                   | 0           |
| Measure Selection Signal Bitrate | Jitter                         | -7.056000 e-002                  | 0<br>0      |
| 8                                | 10312500 kbit/s                | -6.912000e-002                   |             |
| Divide Ratio<br>Pattern Length   | 8<br>32767                     | -6.768000e-002<br>-6.624000e-002 | 0<br>0      |
| Target Channel                   | CHA                            | -6.480000e-002                   | 0           |
| Measuring Limit                  | None                           | -6.336000e-002                   | 0           |
| Measure Algorithm                | Pattern Search                 | -6.192000e-002                   | 0           |
| PDJ Measurement                  | OFF                            | -6.048000e-002                   | 0           |
| Standard                         | STM-0 (51.84M)                 | -5.904000e-002                   | 0           |
| PDJ Filter                       | LP (-400k)                     | -5.760000e-002                   | 0           |
| Measure Edge Type                | Rising                         | -5.616000e-002                   | 0           |
| TJ Measurement BER               | 1.00E-012                      | :                                |             |
| Fixed RJ                         | OFF                            | :                                |             |
| RJ Value                         | 1.90 ps rms                    | [DDJ Histogram]                  |             |
| Correction Factor                | OFF                            | Measure Edge Type                | ALL         |
| DJ(Scale)                        | 999.99                         | Total Samples                    | 196608      |
| RJ (Scale)                       | 500.01                         | Edge Deviation                   | Number Hits |
| RJ (ms)                          | 999.99 ps                      | -1.000000e-001                   | 0           |
| Define Threshold                 | Auto                           | -9.780000e-002                   | 0           |
| Manual Crossing                  | 50 %                           | -9.560000e-002                   | 0           |
| Jitter Unit                      | UI                             | -9.340000e-002                   | 0           |
| Filter Meanward Deceler          |                                | -9.120000e-002                   | 1           |
| [Jitter Measurement Results]     | 0.050000004                    | -8.900000e-002                   | 2           |
| TJ(1.0E-12)                      | 2.656822e-001                  | -8.680000 e-002                  | 1           |
| TJ(1.00E-012)                    | 2.656822e-001                  | -8.460000e-002                   | 2<br>5      |
| DJ(d-d)<br>RJ(d-d)               | 5.680618e-002<br>1.484610e-002 | -8.240000 e-002                  | 5           |
| RJ(ms)                           | 1.464610e-002<br>1.050169e-002 | -8.020000e-002<br>-7.800000e-002 | 21          |
| PJ(p-p)                          | 2.900000e-002                  | -7:800000 <del>0</del> -002      | 21          |
| DDJ(p-p)                         | 1.499106e-001                  | •                                |             |
| DCD DCD                          | 5.867236e-003                  | [DDJ Histogram]                  |             |
| ISI(p-p)                         | 1.499106e-001                  | Measure Edge Type                | RISE        |
| EYE Opening                      | 7.343178e-001                  | Total Samples                    | 98304       |
| J2Jitter                         | 1.401535e-001                  | Edge Deviation                   | Number Hits |
| J9Jitter                         | 2.414684e-001                  | -1.000000e-001                   | 0           |
| DDPWS                            | 8.112348e-002                  | -9.780000e-002                   | 0           |
| PJ Frequency                     | -                              | -9.560000e-002                   | 0           |
|                                  |                                | -9.340000e-002                   | 0           |
| [TJ Histogram]                   |                                | -9.120000e-002                   | 1           |
| Measure Edge Type                | Rising                         | -8.900000e-002                   | 2           |
| Total Samples                    | 98304                          | -8.680000e-002                   | 1           |
| Edge Deviation                   | Number Hits                    | -8.460000e-002                   | 2           |
| -1.220000e-001                   | 0                              | -8.240000e-002                   | 5<br>5      |
| -1.195600e-001                   | 0                              | -8.020000 e-002                  | 5<br>21     |
| -1.171200e-001                   | •                              | -7.800000e-002                   | 21          |
| -1.146800e-001<br>-1.122400e-001 | 0<br>0                         | •                                |             |
| -1.098000e-001                   | 0                              | [DDJ Histogram]                  |             |
| -1.073600e-001                   | 0                              | Measure Edge Type                | FALL        |
| -1.049200e-001                   | 0                              | Total Samples                    | 98304       |
| -1.024800e-001                   | 1                              | Edge Deviation                   | Number Hits |
| -1.000400e-001                   | 0                              | -1.000000e-001                   | 0           |
| -9.760000e-002                   | 2                              | -9.780000e-002                   | 0           |
| -9.516000e-002                   | _<br>6                         | -9.560000e-002                   | 0           |
| -9.272000e-002                   | 10                             | -9.340000e-002                   | 0           |
| :                                |                                | -9.120000e-002                   | 0           |
| :                                |                                | -8.900000e-002                   | 0           |
|                                  |                                | -8.680000e-002                   | 0           |
|                                  |                                | -8.460000e-002                   | 0           |
|                                  |                                | -8.240000e-002                   | 0           |
|                                  |                                | -8.020000e-002                   | 0           |
|                                  |                                | -7.800000e-002                   | 0           |
|                                  |                                |                                  |             |
|                                  |                                | •                                |             |

Figure 3.4-2 File Example for Jitter Measurement (Pattern Search)

| [Composite H Measure Edge |                   | Rising                 | 32751             | :<br>1          | -1.918428e-002 |
|---------------------------|-------------------|------------------------|-------------------|-----------------|----------------|
| Total Samples             | т уре             | 98304                  | 32752             | 1               | -1.9104206-002 |
| Edge Deviation            | 1                 | Number Hits            | 32753             | 0               | _              |
| -1.220000e-00             |                   | 0                      | 32754             | 0               | _              |
| -1.195600e-00             |                   | 0                      | 32755             | 1               | -2.396353e-002 |
| -1.171200e-00             |                   | 0                      | 32756             | 0               | -              |
| -1.146800e-00             |                   | 0                      | 32757             | 1               | 1.438613e-002  |
| -1.122400e-00             |                   | 0                      | 32758             | Ö               | -              |
| -1.098000e-00             |                   | 0                      | 32759             | 0               | =              |
| -1.073600e-00             |                   | 0                      | 32760             | 0               | =              |
| -1.049200e-00             |                   | 0                      | 32761             | 1               | 3.045619e-002  |
| -1.024800e-00             |                   | 1                      | 32762             | 1               | -              |
| -1.000400e-00             |                   | 0                      | 32763             | 1               | _              |
| -9.760000e-00             |                   | 2                      | 32764             | 0               | _              |
| -9.516000e-00             |                   | 6                      | 32765             | 0               | -              |
|                           | - :               | -                      | 32766             | 1               | -6.311832e-002 |
|                           | :                 |                        |                   |                 |                |
| [Composite His            | stogram(RJ/PJ)]   |                        | [Bathtub]         |                 |                |
| Measure Edge              |                   | Rising                 | Measure Edge T    | vpe             | Rising         |
| Total Samples             | 71                | 65536                  | Total Samples     | 71-             | 98304          |
| Edge Deviation            | า                 | Number Hits            | •                 | BER(Estimate) B | BER(Actual)    |
| -1.220000e-00             |                   | 0                      | 0.000000e+000     | 2.510852e-001   | 2.313659e-001  |
| -1.195600e-00             |                   | 0                      | 1.000000e-002     | 2.259852e-001   | 1.701407e-001  |
| -1.171200e-00             |                   | 0                      | 2.000000e-002     | 1.815823e-001   | 1.164434e-001  |
| -1.146800e-00             |                   | 0                      | 3.000000e-002     | 1.176519e-001   | 7.304605e-002  |
| -1.122400e-00             |                   | 0                      | 4.000000e-002     | 5.683967e-002   | 4.152552e-002  |
| -1.098000e-00             |                   | 0                      | 5.000000e-002     | 1.940395e-002   | 2.121036e-002  |
| -1.073600e-00             |                   | 0                      | 6.000000e-002     | 4.521348e-003   | 9.079257e-003  |
| -1.049200e-00             |                   | 0                      | 7.000000e-002     | 7.034841e-004   | 3.011160e-003  |
| -1.024800e-00             |                   | 0                      | 8.000000e-002     | 7.206772e-005   | 7.375306e-004  |
| -1.000400e-00             |                   | 0                      | 9.000000e-002     | 4.816242e-006   | 9.155553e-005  |
| -9.760000e-00             |                   | 0                      | 1.000000e-001     | 1.488224e-007   | 5.086418e-006  |
|                           | :                 |                        | 1.100000e-001     | 3.982300e-009   | -              |
|                           | :                 |                        | 1.200000e-001     | 6.854109e-011   | -              |
| [Composite His            | stogram(DDJ)]     |                        | 1.300000e-001     | 7.570607e-013   | -              |
| Measure Edge              |                   | Rising                 | 1.400000e-001     | 5.357015e-015   | -              |
| Total Samples             | . ) [ -           | 98304                  |                   | :               |                |
| Edge Deviation            | า                 | Number Hits            |                   | :               |                |
| -1.220000e-00             |                   | 0                      | [PJ vs. Frequence | cvl             |                |
| -1.195600e-00             | 1                 | 0                      | Measure Edge T    |                 | Rising         |
| -1.171200e-00             | 1                 | 0                      | Frequency         | ••              | PJ             |
| -1.146800e-00             | 1                 | 0                      | 0                 |                 | -7.056575e+001 |
| -1.122400e-00             | 1                 | 0                      | 499               |                 | -8.971501e+001 |
| -1.098000e-00             | 1                 | 0                      | 998               |                 | -9.717738e+001 |
| -1.073600e-00             | 1                 | 0                      | 1498              |                 | -8.429145e+001 |
| -1.049200e-00             | 1                 | 0                      | 1997              |                 | -1.051295e+002 |
| -1.024800e-00             | 1                 | 0                      | 2496              |                 | -9.457721e+001 |
| -1.000400e-00             | 1                 | 0                      | 2995              |                 | -9.016926e+001 |
| -9.760000e-00             |                   | 0                      | 3494              |                 | -8.248915e+001 |
|                           | :                 |                        | 3993              |                 | -8.653555e+001 |
|                           | :                 |                        | 4493              |                 | -9.194856e+001 |
| [DDJ vs. bit]             |                   |                        | 4992              |                 | -8.974889e+001 |
| Pattern Length            | l                 | 32767                  | 5491              |                 | -8.599299e+001 |
| Measure Edge              |                   | Rising                 | 5990              |                 | -8.453524e+001 |
|                           | t Current Pattern | 1.200000e+001 patterns | 6489              |                 | -8.795926e+001 |
| Bit Number                | Pattem            | DDJ                    | 6988              |                 | -8.725369e+001 |
| 0                         | 0                 | -                      |                   | :               |                |
| 1                         | 1                 | 2.013448e-002          |                   | :               |                |
| 2                         | 0                 | -                      |                   |                 |                |
| 3                         | 0                 | -                      |                   |                 |                |
| 4                         | 0                 | -                      |                   |                 |                |
| 5                         | 0                 | -                      |                   |                 |                |
| 6                         | 1                 | -6.493278e-003         |                   |                 |                |
| 7                         | 1                 | -                      |                   |                 |                |
| 8                         | 0                 | -                      |                   |                 |                |
| 9                         | 1                 | 1.502857e-003 :        |                   |                 |                |
|                           |                   |                        |                   |                 |                |

Figure 3.4-3 File Example for Jitter Measurement (Pattern Search) (Cont'd)

Anritsu;MP2100A;01.00;TXT-----

Option 01,05,90,55

[Setup]

WDP 8500000 kbit/s Measure Selection Signal Bitrate(WDP) 511 PRBS9 Pattern Length(WDP) Pattern Target Channel(WDP)
Measuring Limit CHA Averaging Averaging 1 wfms

[Jitter Measurement Results] WDP WDPi dWDP 1.024000e+001 dB 9.660000e+000 dB 5.800000e-001 dB

Figure 3.4-4 File Example for WDP Measurement

| Chapter 3 | Panel Operation and Measurement Procedure |
|-----------|-------------------------------------------|
|           |                                           |
|           |                                           |
|           |                                           |
|           |                                           |
|           |                                           |
|           |                                           |
|           |                                           |
|           |                                           |
|           |                                           |
|           |                                           |
|           |                                           |
|           |                                           |
|           |                                           |
|           |                                           |
|           |                                           |
|           |                                           |
|           |                                           |
|           |                                           |
|           |                                           |
|           |                                           |
|           |                                           |
|           |                                           |
|           |                                           |
|           |                                           |

# Chapter 4 Remote Control Commands

This chapter describes commands to control the MX210001A. For the connection method for BERTWave and a control PC and operation check method, refer to Chapter 2 "Before Use" in *BERTWave Series Remote Control Operation Manual (W3773AE)*.

When the MX210001A is controlled, transmit :MODule:ID 6 first.

| 4.1 | Description of Message Explanations        | 4-2  |  |
|-----|--------------------------------------------|------|--|
| 4.2 | Register                                   | 4-3  |  |
| 4.3 | Correspondence between Panel Operation and |      |  |
|     | Message                                    | 4-4  |  |
| 4.4 | Device Message Details                     | 4-15 |  |

# 4.1 Description of Message Explanations

The following table shows the rules for describing messages.

Table 4.1-1 Rules for Describing Messages

| Symbols                 | Usage                                                    |
|-------------------------|----------------------------------------------------------|
|                         | Messages or parameters enclosed in square                |
|                         | brackets can be omitted.                                 |
|                         | Choose one from multiple choices.                        |
|                         | A   B   C   D means choose from A, B, C, and D.          |
| {}                      | Groups choice in braces.                                 |
|                         | A   B ({C   D}) means choose one of A, B (C), and B (D). |
| <character></character> | Short alphabet or alphanumeric                           |
| <integer></integer>     | Decimal integer value                                    |
|                         | Example: -100, 12500000                                  |
| <numeric></numeric>     | Decimal numeric value                                    |
|                         | Example: 0,-0.00062, 2.35                                |

# Specifying channels

When the channel of BERTWave is specified as the remote control target, describe CHA or CHB to the first parameter of the command or query.

# Example:

Set Fixed RJ Factor of Channel A.

:SENSe:JITTer:MEASure:RJ CHA,ON

# Query RJ (d-d) of Channel B.

SENSe:JITTer:RESult:RJ? CHB

# **Omitting characters**

Some part of the header character string can be omitted.

Describe the non-omissible part in uppercase and the omissible part in lowercase.

Example: :SENSe:MEASure:CROSsing?

# This header can be described as follows:

:SENS:MEAS:CROS?

:SENS:MEAS:CROSSING?

:SENSE:MEASURE:CROS?

:SENSE:MEAS:CROSS?

:SENSE:MEASURE:CROSSING?

The BERTWave interprets these messages as the same meaning.

# 4.2 Register

The MX210001A controls the PPG and EYE/Pulse Scope via the MX210000A BERTWave control software.

The status of the PPG and EYE/Pulse Scope which are running the MX210001A can be checked with the execution status register or device-unique register.

For the explanation of registers, refer to Section 2.6 "Checking Instrument Status" in *BERTWave Series Remote Control Operation Manual (W3773AE)*.

The execution status (frequency characteristics data acquisition and waveform prediction processing completion) of the MX210001A is not reflected to the BERTWave execution status register.

The message processing of the MX210001A is reflected to the standard event register of the BERTWave.

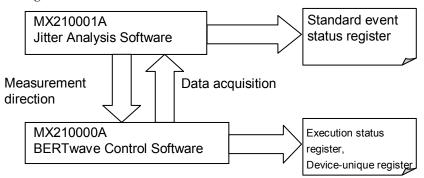

Figure 4.2-1 Relationship between Software and Register

# 4.3 Correspondence between Panel Operation and Message

This section explains correspondence between panel operation and message.

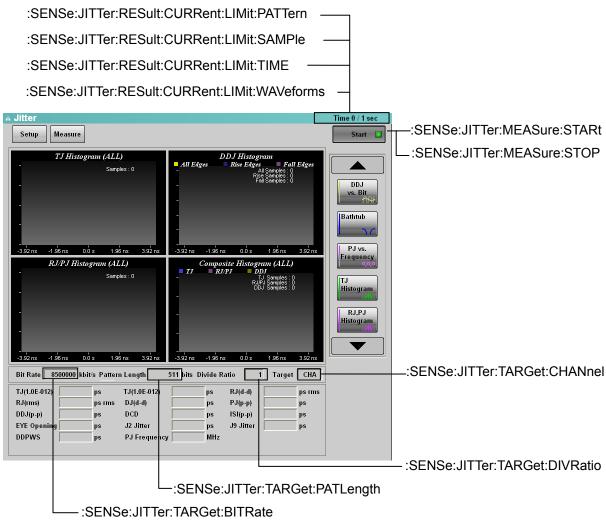

Figure 4.3-1 Message Corresponding to Jitter Panel [1]

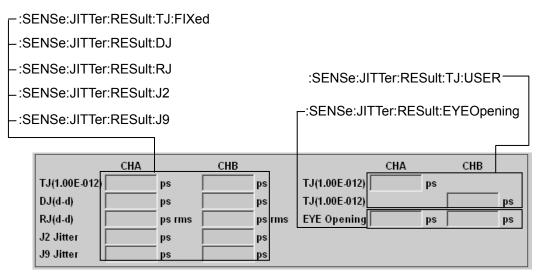

Figure 4.3-2 Message Corresponding to Measurement Result (Histogram)

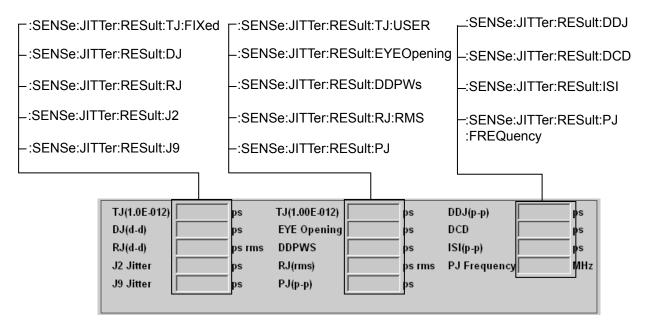

Figure 4.3-3 Message Corresponding to Measurement Result (Pattern Search)

# Estimated RJ/DJ Histogram OFF TJ Histogram CHA Samples: 16.38 k -18.82 ps -9.41 ps 0.0 s 9.41 ps 18.82 ps

Figure 4.3-4 Message Corresponding to TJ Histogram (Histogram)

# Note:

With the histogram measurement, the number of samples in TJ Histogram cannot be read.

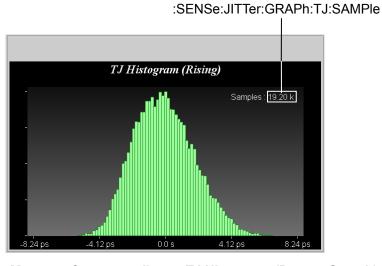

Figure 4.3-5 Message Corresponding to TJ Histogram (Pattern Search)

# <del>4-6</del>

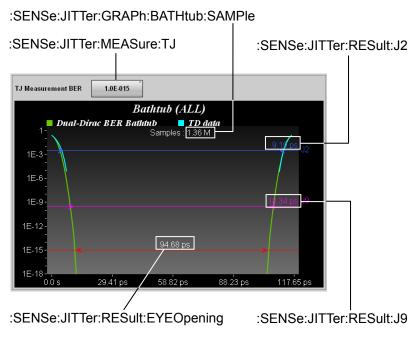

Figure 4.3-6 Message Corresponding to Bathtub

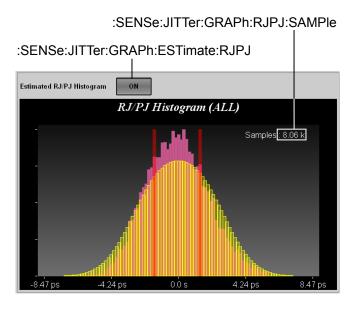

Figure 4.3-7 Message Corresponding to RJ/PJ Histogram Measurement Result

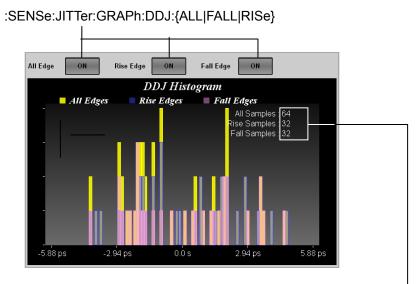

:SENSe:JITTer:GRAPh:COMPosit:DDJ:{ALL|FALL|RISe}:SAMPle - Figure 4.3-8 Message Corresponding to DDJ Histogram Display

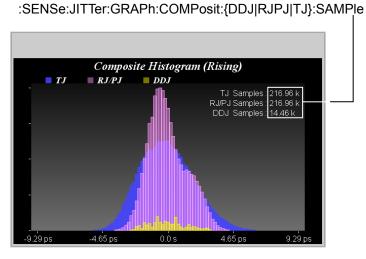

Figure 4.3-9 Message Corresponding to Composite Histogram Display

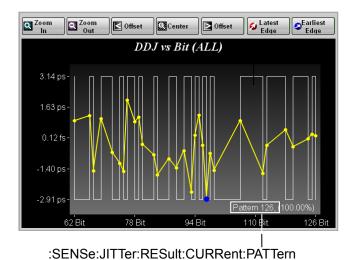

Figure 4.3-10 Message Corresponding to DDJ vs Bit Display

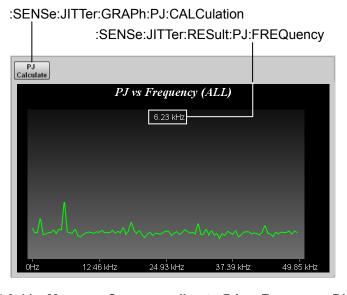

Figure 4.3-11 Message Corresponding to PJ vs Frequency Display

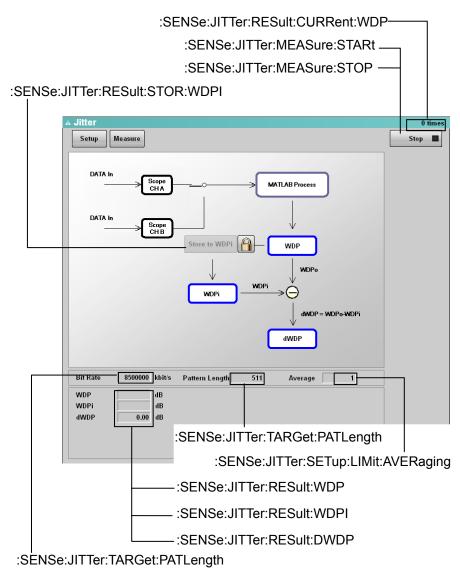

Figure 4.3-12 Message Corresponding to WDP Display

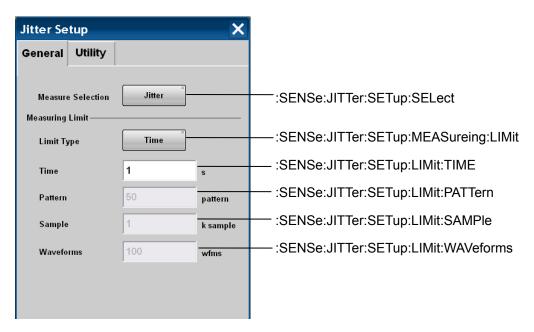

Figure 4.3-13 Message Corresponding to Jitter Setup Dialog (General-Jitter)

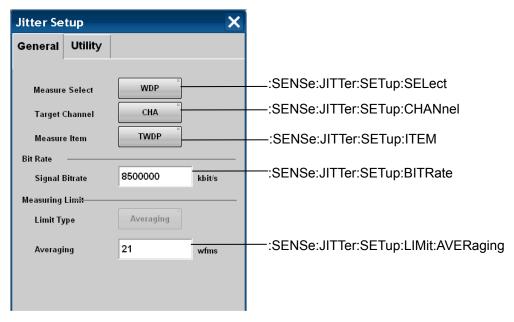

Figure 4.3-14 Message Corresponding to Jitter Setup Dialog (General- WDP)

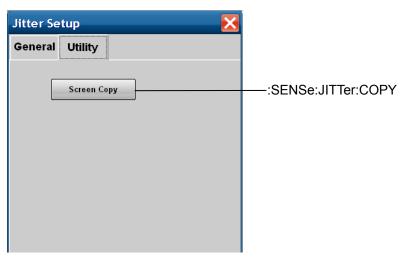

Figure 4.3-15 Message Corresponding to Jitter Setup Dialog (Utility)

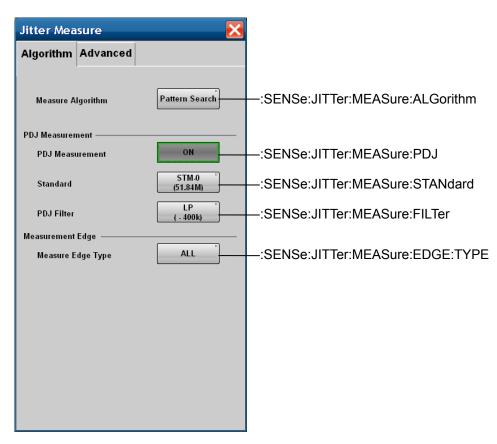

Figure 4.3-16 Message Corresponding to Jitter Measure Dialog (Algorithm-Jitter)

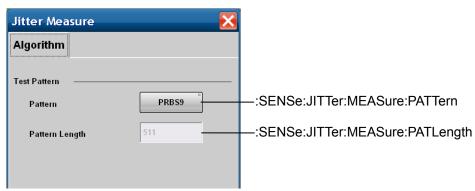

Figure 4.3-17 Message Corresponding to Jitter Measure Dialog (Algorithm- WDP)

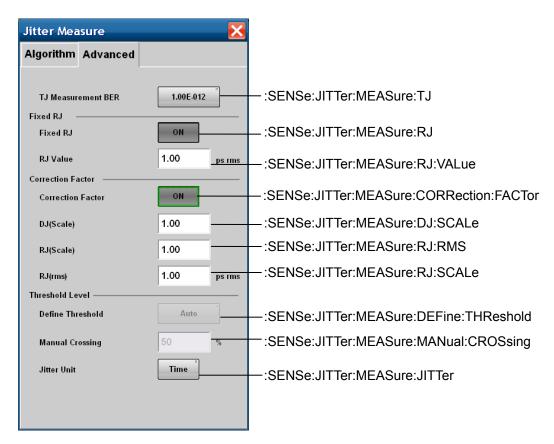

Figure 4.3-18 Message Corresponding to Jitter Measure Dialog (Advanced-Jitter)

There is no corresponding panel operation for the following messages.

:SENSe:JITTer:MEASure:STATus

:SENSe:JITTer:RESult:ERRor

For the messages corresponding to the following panel operations, refer to Chapter 3 "Message Details" in *BERTWave Series Remote Control Operation Manual (W3773AE)*.

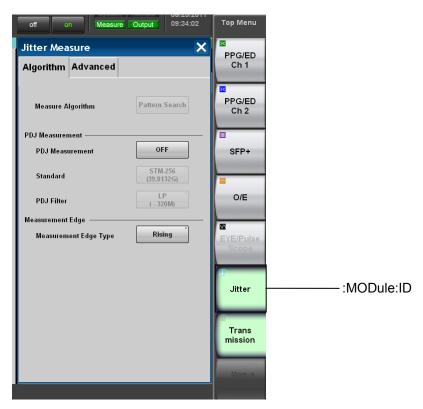

Figure 4.3-19 Message Corresponding to Top Menu

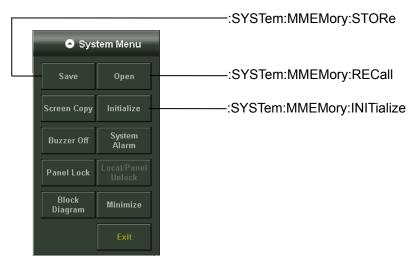

Figure 4.3-20 Message Corresponding to System Menu

# 4.4 Device Message Details

# :SENSe:JITTer:COPY

#### **Function**

This command saves the measurement result screen and graph.

# **Syntax**

:SENSe:JITTer:COPY

# :SENSe:JITTer:GRAPh:BATHtub:SAMPle

#### **Function**

This command queries the number of samples in Bathtub graph.

# **Syntax**

:SENSe:JITTer:GRAPh:BATHtub:SAMPle? [CHA|CHB]

# **Response Data**

<integer>: 0 to 99 999 999 999 990 (sample)

# **Example of Use**

:SENSe:JITTer:GRAPh:BATHtub:SAMPle? > 8688

# :SENSe:JITTer:GRAPh:COMPosit:DDJ:{ALL|FALL|RISe}:SAMPle

#### Function

This command queries the number of samples in Composite DDJ Histogram graph.

It specifies the target edge with ALL, FALL, and RISe.

# **Syntax**

:SENSe:JITTer:GRAPh:COMPosit:DDJ:{ALL|FALL|RISe}:SAMPle?

#### Response Data

<integer>: 0 to 99 999 999 999 990 (sample)

# **Example of Use**

To query the sample number of All.

:SENSe:JITTer:GRAPh:COMPosit:DDJ:ALL:SAMPle?

> 7896

To query the sample number of Fall.

:SENSe:JITTer:GRAPh:COMPosit:DDJ:FALL:SAMPle?

> 3919

To query the sample number of Rise.

:SENSe:JITTer:GRAPh:COMPosit:DDJ:RISe:SAMPle?

> 3977

# :SENSe:JITTer:GRAPh:COMPosit:{DDJ|RJPJ|TJ}:SAMPle

# **Function**

This command queries the number of samples in Composite Histogram graph.

It specifies the target graph with DDJ, RJPJ, and TJ.

# **Syntax**

```
:SENSe:JITTer:GRAPh:COMPosit:{DDJ|RJPJ|TJ}:SAMPle?
```

# **Response Data**

<integer>: 0 to 99 999 999 990 (sample)

# **Example of Use**

```
To query the sample number of DDJ.
```

```
:SENSe:JITTer:GRAPh:COMPosit:DDJ:SAMPle?
```

> 220

To query the sample number of RJ, PJ.

:SENSe:JITTer:GRAPh:COMPosit:RJPJ:SAMPle?

> 906

To query the sample number of TJ.

:SENSe:JITTer:GRAPh:COMPosit:TJ:SAMPle?

> 1127

# :SENSe:JITTer:GRAPh:DDJ:{ALL|FALL|RISe}

# **Function**

This command sets/queries the status of All Edge, Fall Edge, or Rise Edge in the DDJ Histogram graph screen.

# **Syntax**

```
:SENSe:JITTer:GRAPh:DDJ:ALL 0|1|OFF|ON :SENSe:JITTer:GRAPh:DDJ:ALL?
```

0 | OFF: OFF 1 | ON: ON

# **Response Data**

0 | 1

# **Example of Use**

```
To set/query the All Edge setting.
```

```
:SENSe:JITTer:GRAPh:DDJ:ALL OFF
:SENSe:JITTer:GRAPh:DDJ:ALL?
> 0
```

# To set/query the Fall Edge setting.

```
:SENSe:JITTer:GRAPh:DDJ:FALL 0
:SENSe:JITTer:GRAPh:DDJ:FALL?
> 0
```

# To set/query the Rise Edge setting.

```
:SENSe:JITTer:GRAPh:DDJ:RISe ON
:SENSe:JITTer:GRAPh:DDJ:RISe?
> 1
```

# :SENSe:JITTer:GRAPh:ESTimate:RJDJ

# **Function**

This command sets/queries the Estimated RJ/DJ Histogram setting in the TJ Histogram screen.

# **Syntax**

```
:SENSe:JITTer:GRAPh:ESTimate:RJDJ [{CHA|CHB},]0|1|OFF|ON:SENSe:JITTer:GRAPh:ESTimate:RJDJ? [CHA|CHB]
```

0 | OFF: OFF 1 | ON: ON

# **Response Data**

0 | 1

# **Example of Use**

```
:SENSe:JITTer:GRAPh:ESTimate:RJDJ OFF
:SENSe:JITTer:GRAPh:ESTimate:RJDJ?
> 0
```

# :SENSe:JITTer:GRAPh:ESTimate:RJPJ

# **Function**

This command sets/queries the Estimated RJ/PJ Histogram setting in the RJ/PJ Histogram screen.

# **Syntax**

```
:SENSe:JITTer:GRAPh:ESTimate:RJPJ 0|1|OFF|ON
:SENSe:JITTer:GRAPh:ESTimate:RJPJ?

0|OFF: OFF
1|ON: ON
```

# **Response Data**

0 | 1

```
:SENSe:JITTer:GRAPh:ESTimate:RJPJ 1
:SENSe:JITTer:GRAPh:ESTimate:RJPJ?
> 1
```

# :SENSe:JITTer:GRAPh:PJ:CALCulation

# **Function**

This command executes PJ Calculation in the PJ vs Frequency screen. This command is available when the algorithm is [Pattern Search] and the [Start/Stop] lamp is lit.

# **Syntax**

:SENSe:JITTer:GRAPh:PJ:CALCulation

# :SENSe:JITTer:GRAPh:RJPJ:SAMPle

# **Function**

This command queries the number of samples in the RJ/PJ Histogram screen.

# **Syntax**

:SENSe:JITTer:GRAPh:RJPJ:SAMPle?

# **Response Data**

<integer>: 0.00 to 99 999 999 999 990 (sample)

# **Example of Use**

:SENSe:JITTer:GRAPh:RJPJ:SAMPle?
> 0.00

# :SENSe:JITTer:GRAPh:TJ:SAMPle

# **Function**

This command queries the number of samples in the TJ Histogram screen.

# **Syntax**

:SENSe:JITTer:GRAPh:TJ:SAMPle? [CHA|CHB]

# **Response Data**

<integer>: 0 to 99 999 999 999 990 (sample)

# Example of Use

:SENSe:JITTer:GRAPh:TJ:SAMPle? > 999999

# :SENSe:JITTer:MEASure:ALGorithm

# **Function**

This command sets/queries the Measure Algorithm for Jitter Measure.

# **Syntax**

```
:SENSe:JITTer:MEASure:ALGorithm HIST|PATS
:SENSe:JITTer:MEASure:ALGorithm?
```

HIST: Histogram
PATS: Pattern Search

# **Response Data**

HIST | PATS

# **Example of Use**

```
:SENSe:JITTer:MEASure:ALGorithm PATS
:SENSe:JITTer:MEASure:ALGorithm?
> PATS
```

# :SENSe:JITTer:MEASure:CORRection:FACTor

This command sets/queries the Correction Factor for Jitter Measure. This command is available when the algorithm is [Pattern Search] and the [Start/Stop] lamp is lit.

# **Syntax**

```
:SENSe:JITTer:MEASure:CORRection:FACTOr
[{CHA|CHB},]{0|1|OFF|ON}
:SENSe:JITTer:MEASure:CORRection:FACTOr? [CHA|CHB]

0|OFF: OFF
1|ON: ON
```

# **Response Data**

 $1 \mid 0$ 

```
:SENSe:JITTer:CORRection:FACTor CHA,ON
:SENSe:JITTer:CORRection:FACTor? CHA
> 1
```

# :SENSe:JITTer:MEASure:DEFine:THReshold

# **Function**

This command sets/queries the Define Threshold setting of Sampling Level for Jitter Measure.

# **Syntax**

```
:SENSe:JITTer:DEFine:THReshold [{CHA|CHB},]AUTO|MANual:SENSe:JITTer:DEFine:THReshold? [CHA|CHB]
```

AUTO: Auto MANual: Manual

# **Response Data**

AUTO | MAN

# **Example of Use**

```
:SENSe:JITTer:DEFine:THReshold AUTO
:SENSe:JITTer:DEFine:THReshold?
> AUTO
```

# :SENSe:JITTer:MEASure:DJ:SCALe

# **Function**

This command sets/queries the DJ (Scale) of Correction Factor. This command is available when the algorithm is [Pattern Search] and the [Start/Stop] lamp is lit.

# **Syntax**

```
:SENSe:JITTer:MEASure:DJ:SCALe [{CHA|CHB},]<numeric>
:SENSe:JITTer:MEASure:DJ:SCALe? [CHA|CHB]
```

<numeric>: 0.01 to 999.99

# **Response Data**

<numeric>: 0.01 to 999.99

```
:SENSe:JITTer:MEASure:DJ:SCALe CHA,5.00
:SENSe:JITTer:MEASure:DJ:SCALe? CHA
> 5.00
```

# :SENSe:JITTer:MEASure:EDGE:TYPE

# **Function**

This command sets/queries the Measure Edge Type for Jitter Measure.

# **Syntax**

```
:SENSe:JITTer:MEASure:EDGE:TYPE ALL|FALL|RISE
:SENSe:JITTer:MEASure:EDGE:TYPE?
```

ALL: All FALL: Fall RISE: Rise

# **Response Data**

ALL | FALL | RISE

# **Example of Use**

```
:SENSe:JITTer:MEASure:EDGE:TYPE ALL
:SENSe:JITTer:MEASure:EDGE:TYPE?
> ALL
```

# :SENSe:JITTer:MEASure:FILTer

# **Function**

This command sets/queries the PDJ Filter setting of PDJ Measurement for Jitter Measure.

# **Syntax**

```
:SENSe:JITTer:MEASure:FILTer 0|1|2|3|4|5|6|7|8
:SENSe:JITTer:MEASure:FILTer
0:
            LP
            HP0+LP
1:
2:
            HP1+LP
3:
            HP1'+LP
4:
            HP2+LP
5:
            HP+LP
6:
            HP'+LP
7:
            LP'
8:
            HP0+LP'
```

# **Response Data**

0 | 1 | 2 | 3 | 4 | 5 | 6 | 7 | 8

# **Example of Use**

```
:SENSe:JITTer:MEASure:FILTer 0
:SENSe:JITTer:MEASure:FILTer?
> 0
```

# :SENSe:JITTer:MEASure:JITTer

# **Function**

This command sets/queries the unit of Jitter Measure.

# **Syntax**

```
:SENSe:JITTer:MEASure:JITTer TIME|UI
:SENSe:JITTer:MEASure:JITTer?
```

TIME: Time UI: UI

# **Response Data**

TIME | UI

# **Example of Use**

```
:SENSe:JITTer:MEASure:JITTer TIME
:SENSe:JITTer:MEASure:JITTer?
> TIME
```

# :SENSe:JITTer:MEASure:MANual:CROSsing

# **Function**

This command sets/queries the Manual Crossing setting of Threshold Level for Jitter Measure.

# **Syntax**

```
:SENSe:JITTer:MEASure:MANual:CROSsing
[{CHA|CHB},]<integer>
:SENSe:JITTer:MEASure:MANual:CROSsing? [CHA|CHB]
<integer>: 30 to 70 %
```

# **Response Data**

<integer>: 30 to 70

```
:SENSe:JITTer:MEASure:MANual:CROSsing 55
:SENSe:JITTer:MEASure:MANual:CROSsing?
> 55
```

# :SENSe:JITTer:MEASure:PATLength

# **Function**

This command sets/queries the Pattern Length User Define setting for WDP measurement.

# **Syntax**

```
:SENSe:JITTer:MEASure:PATLength <integer>
:SENSe:JITTer:MEASure:PATLength?
```

<integer>: 64 to 2048 bits

# **Response Data**

<integer>: 64 to 2048

# **Example of Use**

```
:SENSe:JITTer:MEASure:PATLength 511
:SENSe:JITTer:MEASure:PATLength?
> 511
```

# :SENSe:JITTer:MEASure:PATTern

This command sets/queries the Pattern for WDP measurement.

# **Syntax**

```
:SENSe:JITTer:MEASure:PATTern PRBS9|VAR :SENSe:JITTer:MEASure:PATTern?
```

PRBS9: PRBS9 VAR: Variable

# **Response Data**

PRBS9|VAR

```
:SENSe:JITTer:MEASure:PATTern VAR
:SENSe:JITTer:MEASure:PATTern?
> VAL
```

# :SENSe:JITTer:MEASure:PDJ

# **Function**

This command sets/queries the PDJ Measurement setting for Jitter Measure.

# **Syntax**

```
:SENSe:JITTer:MEASure:PDJ 0|1|OFF|ON :SENSe:JITTer:MEASure:PDJ?
```

# **Response Data**

 $1 \mid 0$ 

```
:SENSe:JITTer:MEASure:PDJ ON
:SENSe:JITTer:MEASure:PDJ?
> 1
```

# :SENSe:JITTer:MEASure:RJ

This command sets/queries the Fixed RJ setting for Jitter Measure. This command is available when the algorithm is [Pattern Search] and the [Start/Stop] lamp is lit.

# **Syntax**

```
:SENSe:JITTer:MEASure:RJ [{CHA|CHB},]{0|1|OFF|ON}
:SENSe:JITTer:MEASure:RJ? [CHA|CHB]

0|OFF: OFF
1|ON: ON
```

# **Response Data**

1 | 0

# **Example of Use**

```
:SENSe:JITTer:MEASure:RJ CHA,ON
:SENSe:JITTer:MEASure:RJ? CHA
> 1
```

# :SENSe:JITTer:MEASure:RJ:RMS

# **Function**

This command sets/queries the RJ (Scale) of Correction Factor.

This command is available when the [Start/Stop] lamp is lit.

When the algorithm is [Pattern Search], the first parameter is omitted. Even when specifying the first parameter, this software ignores the first parameter and then sets the second parameter only.

# **Syntax**

```
:SENSe:JITTer:MEASure:RJ:RMS [{CHA>|CHB},]<numeric>
:SENSe:JITTer:MEASure:RJ:RMS? [CHA|CHB]
<numeric>: 0.01 to 999.99 (ps rms)
```

# **Response Data**

<numeric>: 0.01 to 999.99

```
:SENSe:JITTer:MEASure:RJ:RMS 2.50
:SENSe:JITTer:MEASure:RJ:RMS?
> 2.50
```

# :SENSe:JITTer:MEASure:RJ:SCALe

# **Function**

This command sets/queries the RJ (Scale) of Correction Factor. This command is available when the algorithm is [Pattern Search] and the [Start/Stop] lamp is lit.

# **Syntax**

```
:SENSe:JITTer:MEASure:RJ:SCALe [{CHA|CHB},]<numeric>:SENSe:JITTer:MEASure:RJ:SCALe? [CHA|CHB]
```

<numeric>: 0.01 to 999.99

# **Response Data**

<numeric>: 0.01 to 999.99

# **Example of Use**

```
:SENSe:JITTer:MEASure:RJ:SCALe 20.00
:SENSe:JITTer:MEASure:RJ:SCALe?
> 20.00
```

# :SENSe:JITTer:MEASure:RJ:VALue

# **Function**

This command sets/queries the RJ Value for Jitter Measure.

This command is available when the algorithm is [Pattern Search] and the [Start/Stop] lamp is lit.

# **Syntax**

```
:SENSe:JITTer:MEASure:RJ:VALue [{CHA|CHB},]<numeric>:SENSe:JITTer:MEASure:RJ:VALue? [CHA|CHB]
```

<numeric>: 0.01 to 999.99 ps

# **Response Data**

<numeric>: 0.01 to 999.99

```
:SENSe:JITTer:MEASure:RJ:VALue 2.50
:SENSe:JITTer:MEASure:RJ:VALue?
> 2.50
```

# :SENSe:JITTer:MEASure:STANdard

# **Function**

This command sets/queries the PDJ Measurement standard for Jitter Measure.

# **Syntax**

```
:SENSe:JITTer:MEASure:STANdard 0|1|2|3|4|5
:SENSe:JITTer:MEASure:STANdard

0: STM-0
1: STM-1
2: STM-4
3: STM-16
4: STM-64
5: STM-256
```

# **Response Data**

0|1|2|3|4|5

# **Example of Use**

```
:SENSe:JITTer:MEASure:STANdard 5
:SENSe:JITTer:MEASure:STANdard?
> 5
```

# :SENSe:JITTer:MEASure:STARt

# **Function**

This command starts jitter measurement.

# **Syntax**

:SENSe:JITTer:MEASure:STARt

# **Example of Use**

:SENSe:JITTer:MEASure:STARt

# :SENSe:JITTer:MEASure:STATus

# **Function**

This command queries the status of jitter measurement.

# **Syntax**

:SENSe:JITTer:MEASure:STATus?

# **Response Data**

0 | 1

0: Measurement stops

1: Measurement in progress

# **Example of Use**

:SENSe:JITTer:MEASure:STARTus?

> 0

# :SENSe:JITTer:MEASure:STOP

# **Function**

This command stops the jitter measurement.

# **Syntax**

:SENSe:JITTer:MEASure:STOP

# :SENSe:JITTer:MEASure:TJ

# **Function**

This command sets/queries the TJ Measurement BER setting for Jitter Measure.

# **Syntax**

```
:SENSe:JITTer:MEASure:TJ [{CHA|CHB},]<character>
:SENSe:JITTer:MEASure:TJ? [CHA|CHB]
```

<character>: Select the bit error rate from the following:

| <character></character> | Bit error rate | <character></character> | Bit error rate |
|-------------------------|----------------|-------------------------|----------------|
| E_1                     | 10-1           | E_10                    | 10-10          |
| E_2                     | 10-2           | E_11                    | 10-11          |
| E_3                     | 10-3           | E_12                    | 10-12          |
| E_4                     | 10-4           | E_13                    | $10^{-13}$     |
| E_5                     | 10-5           | E_14                    | 10-14          |
| E_6                     | 10-6           | E_15                    | 10-15          |
| E_7                     | 10-7           | E_16                    | 10-16          |
| E_8                     | 10-8           | E_17                    | 10-17          |
| E_9                     | 10-9           | E_18                    | 10-18          |

# **Response Data**

 $\begin{array}{l} {\rm E\_1\,|\,E\_2\,|\,E\_3\,|\,E\_4\,|\,E\_5\,|\,E\_6\,|\,E\_7\,|\,E\_8\,|\,E\_9\,|\,E\_10\,|\,E\_11\,|\,E\_12\,|\,E\_13\,|\,E} \\ {\rm \_14\,|\,E\_15\,|\,E\_16\,|\,E\_17\,|\,E\_18} \end{array}$ 

```
:SENSe:JITTer:MEASure:TJ E_9
:SENSe:JITTer:MEASure:TJ?
> E_9
```

# :SENSe:JITTer:RESult:CURRent:LIMit:PATTern

# **Function**

This command queries the number of measured patterns when Limit Type is Pattern.

# **Syntax**

```
:SENSe:JITTer:RESult:CURRent:LIMit:PATTern?
```

# **Response Data**

<integer>: 1 to 2 147 483 647

# **Example of Use**

```
:SENSe:JITTer:RESult:CURRent:LIMit:PATTern? > 1024
```

# :SENSe:JITTer:RESult:CURRent:LIMit:SAMPle

#### **Function**

This command queries the number of measured samples when Limit Type is Sample.

# **Syntax**

```
:SENSe:JITTer:RESult:CURRent:LIMit:SAMPle?
```

# **Response Data**

<integer>: 1 to 99 999 999 (k sample)

# **Example of Use**

```
:SENSe:JITTer:RESult:CURRent:LIMit:SAMPle? > 62533
```

# :SENSe:JITTer:RESult:CURRent:LIMit:TIME

# **Function**

This command queries the measurement duration when Limit Type is Time.

# **Syntax**

```
:SENSe:JITTer:RESult:CURRent:LIMit:TIME?
```

# **Response Data**

<integer>: 1 to 99999 seconds

```
:SENSe:JITTer:RESult:CURRent:LIMit:TIME?
> 35
```

# :SENSe:JITTer:RESult:CURRent:LIMit:WAVeforms

# **Function**

This command queries the number of measured waveforms when Limit Type is Waveforms.

# **Syntax**

```
:SENSe:JITTer:RESult:CURRent:LIMit:WAVeforms?
```

# **Response Data**

<integer>: 1 to 999 999

# **Example of Use**

```
:SENSe:JITTer:RESult:CURRent:LIMit:WAVeforms? > 120
```

# :SENSe:JITTer:RESult:CURRent:PATTern

# **Function**

This command queries the DDJ/PDJ vs Bit Current Pattern.

# **Syntax**

```
:SENSe:JITTer:RESult:CURRent:PATTern?
```

# **Response Data**

<integer>: 0 to 99 999 999 999

# **Example of Use**

```
:SENSe:JITTer:RESult:CURRent:PATTern? > 1234567890
```

# :SENSe:JITTer:RESult:CURRent:WDP

# **Function**

This command queries the number of analyses for WDP measurement.

# **Syntax**

```
:SENSe:JITTer:RESult:CURRent:WDP?
```

# **Response Data**

<integer>: 0 to 99 999 999 999

```
:SENSe:JITTer:RESult:CURRent:WDP? > 1234567890
```

# :SENSe:JITTer:RESult:DCD

# **Function**

This command queries the DCD of measurement result.

# **Syntax**

```
:SENSe:JITTer:RESult:DCD?
```

# **Response Data**

<numeric> 0.000001 to 999. 999999

The unit is the value set in :SENSe:JITTer:MEASure:JITTer

# **Example of Use**

```
:SENSe:JITTer:RESult:DCD? > 12.345678
```

# :SENSe:JITTer:RESult:DDJ

# **Function**

This command queries the DDJ (p-p) of measurement result.

# **Syntax**

```
:SENSe:JITTer:RESult:DDJ?
```

# **Response Data**

<numeric> 0.000001 to 999. 999999

The unit is the value set in :SENSe:JITTer:MEASure:JITTer

# **Example of Use**

```
:SENSe:JITTer:RESult:DDJ? > 0.050505
```

# :SENSe:JITTer:RESult:DDPWs

# **Function**

This command queries the DDPWS of measurement result.

# **Syntax**

```
:SENSe:JITTer:RESult:DDPWs?
```

# **Response Data**

<numeric> 0.000001 to 999. 999999

The unit is the value set in :SENSe:JITTer:MEASure:JITTer

```
:SENSe:JITTer:RESult:DDPWs? > 55.36
```

# :SENSe:JITTer:RESult:DJ

# **Function**

This command queries the DJ (d-d) of measurement result.

# **Syntax**

```
:SENSe:JITTer:RESult:DJ? [CHA|CHB]
```

# **Response Data**

<numeric> 0.000001 to 999. 999999

The unit is the value set in :SENSe:JITTer:MEASure:JITTer

# **Example of Use**

```
:SENSe:JITTer:RESult:DJ? > 10.200569
```

# :SENSe:JITTer:RESult:DWDP

# **Function**

This command queries the value of dTWDP/dTWDPc/dWDP/dWDPc, which is the WDP measurement result.

# **Syntax**

```
:SENSe:JITTer:RESult:DWDP?
```

# **Response Data**

<numeric> 0.001 to 99.999 [dB]

# **Example of Use**

```
:SENSe:JITTer:RESult:DWDP? > 22.356
```

# :SENSe:JITTer:RESult:ERRor

# **Function**

This command queries error that occurred during measurement. Error information, if there is any, will be displayed on the software screen.

# **Syntax**

```
:SENSe:JITTer:RESult:ERRor?
```

# **Response Data**

<integer> Total of values corresponding to error indications

| Error display | Value |
|---------------|-------|
| EYE?          | 1     |
| TIE Error     | 2     |
| Pattern Lost  | 4     |
| Time Out      | 8     |
| MATLAB Error  | 256   |
| Illegal Error | 32768 |

If multiple errors occur simultaneously, values of errors are added. When Pattern Lost and Illegal Error occur, the response data is 4+32768=32772.

# **Example of Use**

When Pattern Lost is occurred

:SENSe:JITTer:RESult:ERRor?

> 4

# :SENSe:JITTer:RESult:EYEOpening

# **Function**

This command queries the EYE Opening for measurement result.

# **Syntax**

:SENSe:JITTer:RESult:EYEOpening? [CHA|CHB]

# **Response Data**

<numeric> 0.000001 to 999. 999999

The unit is the value set in :SENSe:JITTer:MEASure:JITTer

# **Example of Use**

:SENSe:JITTer:RESult:EYEOpening?

> 653.890002

# :SENSe:JITTer:RESult:ISI

# **Function**

This command queries the ISI (p-p) of measurement result.

# **Syntax**

:SENSe:JITTer:RESult:ISI?

# **Response Data**

<numeric> 0.000001 to 999. 999999

The unit is the value set in :SENSe:JITTer:MEASure:JITTer

# **Example of Use**

```
:SENSe:JITTer:RESult:ISI? > 5.369925
```

# :SENSe:JITTer:RESult:J2

# **Function**

This command queries the J2 Jitter of measurement result.

# **Syntax**

```
:SENSe:JITTer:RESult:J2? [CHA|CHB]
```

# **Response Data**

<numeric> 0.000001 to 999. 999999

The unit is the value set in :SENSe:JITTer:MEASure:JITTer

# **Example of Use**

```
:SENSe:JITTer:RESult:J2? > 10.963702
```

# :SENSe:JITTer:RESult:J9

# **Function**

This command queries the J9 Jitter of measurement result.

# **Syntax**

```
:SENSe:JITTer:RESult:J9? [CHA|CHB]
```

# **Response Data**

<numeric> 0.000001 to 999. 999999

The unit is the value set in :SENSe:JITTer:MEASure:JITTer

```
:SENSe:JITTer:RESult:J9? > 21.871255
```

### :SENSe:JITTer:RESult:PJ

#### **Function**

This command queries the PJ (p-p) of measurement result.

#### **Syntax**

```
:SENSe:JITTer:RESult:PJ?
```

#### **Response Data**

<numeric> 0.000001 to 999. 999999

The unit is the value set in :SENSe:JITTer:MEASure:JITTer

### **Example of Use**

```
:SENSe:JITTer:RESult:PJ? > 0.000153
```

# :SENSe:JITTer:RESult:PJ:FREQuency

#### **Function**

This command queries the PJ Frequency of PJ vs Freq measurement result.

#### **Syntax**

```
:SENSe:JITTer:RESult:PJ:FREQuency?
```

#### Response Data

<numeric> 0.000000 to 999.999999 [MHz]

#### **Example of Use**

```
:SENSe:JITTer:RESult:PJ:FREQuency? > 0.896100
```

# :SENSe:JITTer:RESult:RJ

#### **Function**

This command queries the RJ (d-d) of measurement result.

## **Syntax**

```
:SENSe:JITTer:RESult:RJ? [CHA|CHB]
```

#### **Response Data**

<numeric> 0.000001 to 999. 999999

The unit is the value set in :SENSe:JITTer:MEASure:JITTer

```
:SENSe:JITTer:RESult:RJ? CHB > 33.089149
```

### :SENSe:JITTer:RESult:RJ:RMS

#### **Function**

This command queries the RJ (rms) of measurement result.

#### **Syntax**

:SENSe:JITTer:RESult:RJ:RMS?

#### **Response Data**

<numeric> 0.000001 to 999. 999999

The unit is the value set in :SENSe:JITTer:MEASure:JITTer

### **Example of Use**

:SENSe:JITTer:RESult:RJ:RMS? > 30.001066

# :SENSe:JITTer:RESult:STOR:WDPI

#### **Function**

This command executes Store to WDP at WDP screen.

#### **Syntax**

:SENSe:JITTer:RESult:STOR:WDPI

# :SENSe:JITTer:RESult:TJ:FIXed

#### **Function**

This command queries the TJ (1.0E-12) of measurement result.

## **Syntax**

:SENSe:JITTer:RESult:TJ:FIXed? [CHA|CHB]

Sets the target channel.

CHA: Channel A CHB: Channel B

#### **Response Data**

<numeric> 0.000001 to 999. 999999

The unit is the value set

in :SENSe:JITTer:MEASure:JITTer

#### **Example of Use**

:SENSe:JITTer:RESult:TJ:FIXed?

> 10.005566

### :SENSe:JITTer:RESult:TJ:USER

#### **Function**

This command queries the TJ (TJ Measurement BER) of measurement result.

#### **Syntax**

:SENSe:JITTer:RESult:TJ:USER? [CHA|CHB]

#### **Response Data**

<numeric> 0.000001 to 999, 999999

The unit is the value set in :SENSe:JITTer:MEASure:JITTer

## **Example of Use**

:SENSe:JITTer:RESult:TJ:USER? > 188.238965

#### :SENSe:JITTer:RESult:WDP

#### **Function**

This command queries the value of TWDP/TWDPc/WDP/WDPc, which is the WDP measurement result.

#### **Syntax**

:SENSe:JITTer:RESult:WDP?

#### **Response Data**

<numeric> 0.001 to 99.999 [dB]

### **Example of Use**

:SENSe:JITTer:RESult:WDP? > 0.237

#### :SENSe:JITTer:RESult:WDPI

#### Function

This command queries the value of WDPi, which is the WDP measurement result.

#### **Syntax**

:SENSe:JITTer:RESult:WDPI?

### **Response Data**

<numeric> 0.001 to 99.999 [dB]

#### **Example of Use**

:SENSe:JITTer:RESult:WDPI?

> 0.033

# :SENSe:JITTer:SETup:BITRate

#### **Function**

This command queries the Signal Bit rate for Jitter Setup. This is available for WDP analysis.

#### **Syntax**

```
:SENSe:JITTer:SETup:BITRate <integer>
:SENSe:JITTer:SETup:BITRate?
```

<integer>: 100 000 to 60 000 000 kbit/s

#### **Response Data**

<integer>: 100 000 to 60 000 000 kbit/s

#### **Example of Use**

```
:SENSe:JITTer:SETup:BITRate 10312500
:SENSe:JITTer:SETup:BITRate?
> 10312500
```

# :SENSe:JITTer:SETup:CHANnel

This command sets/queries the Measure Target for Jitter Setup. This is available for WDP analysis.

#### **Syntax**

```
:SENSe:JITTer:SETup:CHANNel CHA|CHB|DIFF
:SENSe:JITTer:SETup:CHANNel?
```

CHA: Channel A
CHB: Channel B
DIFF: Difference

(Only MP2100A-001, MP2102A-021, MP2100B-021)

#### **Response Data**

CHA | CHB | DIFF

```
:SENSe:JITTer:SETup:CHANNel CHB
:SENSe:JITTer:SETup:CHANNel?
> CHB
```

# :SENSe:JITTer:SETup:ITEM

#### **Function**

This command sets/queries the Measurement Item for Jitter Setup.

#### **Syntax**

```
:SENSe:JITTer:SETup:ITEM TWDP|TWDPC|WDP|WDPC
:SENSe:JITTer:SETup:ITEM?
```

WDP: WDP
WDPC: WDPc
TWDP: TWDP
TWDPC: TWDPc

#### **Response Data**

 $TWDP \,|\, TWDPC \,|\, WDP \,|\, WDPC$ 

### **Example of Use**

```
:SENSe:JITTer:SETup:ITEM WDP
:SENSe:JITTer:SETup:ITEM?
> WDP
```

# :SENSe:JITTer:SETup:LIMit:AVERaging

#### **Function**

This command sets/queries the Averaging setting for Jitter Setup-Measuring Limit.

This is available for WDP analysis.

#### **Syntax**

```
:SENSe:JITTer:SETup:LIMit:AVERaging <integer>
:SENSe:JITTer:SETup:LIMit:AVERaging?
```

<integer>: Averaging count 1 to 99

#### **Response Data**

<integer>: 1 to 99

```
:SENSe:JITTer:SETup:LIMit:AVERaging 10
:SENSe:JITTer:SETup:LIMit:AVERaging?
> 10
```

# :SENSe:JITTer:SETup:LIMit:PATTern

#### **Function**

This command sets/queries the Pattern for Jitter Setup-Measuring Limit.

#### **Syntax**

```
:SENSe:JITTer:SETup:LIMit:PATTern <integer>
:SENSe:JITTer:SETup:LIMit:PATTern?
```

<integer>: Number of patterns 1 to 2 147 483 647

### **Response Data**

<integer>: 1 to 2 147 483 647

#### **Example of Use**

```
:SENSe:JITTer:SETup:LIMit:PATTern 2147483647
:SENSe:JITTer:SETup:LIMit:PATTern?
> 2147483647
```

# :SENSe:JITTer:SETup:LIMit:SAMPle

#### **Function**

This command sets/queries the Sample for Jitter Setup-Measuring Limit.

#### **Syntax**

```
:SENSe:JITTer:SETup:LIMit:SAMPle <integer>
:SENSe:JITTer:SETup:LIMit:SAMPle?
```

<integer>: Number of samples 1 to 99 999 999 999 (k sample)

### **Response Data**

<integer>: 1 to 99 999 999 999

```
:SENSe:JITTer:SETup:LIMit:SAMPle 1000000
:SENSe:JITTer:SETup:LIMit:SAMPle?
> 1000000
```

# :SENSe:JITTer:SETup:LIMit:TIME

#### **Function**

This command sets/queries the Time for Jitter Setup-Measuring Limit.

#### **Syntax**

```
:SENSe:JITTer:SETup:LIMit:TIME <integer>
:SENSe:JITTer:SETup:LIMit:TIME?
```

<integer>: Time 1 to 99999 seconds

#### **Response Data**

<integer>: 1 to 99999 seconds

### **Example of Use**

```
:SENSe:JITTer:SETup:LIMit:TIME 60
:SENSe:JITTer:SETup:LIMit:TIME?
> 60
```

# :SENSe:JITTer:SETup:LIMit:WAVeforms

#### **Function**

This command sets/queries the Waveforms for Jitter Setup-Measuring Limit.

#### **Syntax**

```
:SENSe:JITTer:SETup:LIMit:WAVeforms <integer>
:SENSe:JITTer:SETup:LIMit:WAVeforms?
```

<integer>: 1 to 999 999 Waveform

#### **Response Data**

<integer>: 1 to 999 999

```
:SENSe:JITTer:SETup:LIMit:WAVeforms 100
:SENSe:JITTer:SETup:LIMit:WAVeforms?
> 100
```

# :SENSe:JITTer:SETup:MEASureing:LIMit

#### **Function**

This command sets/queries the Limit Type for Jitter Setup.

#### **Syntax**

```
:SENSe:JITTer:SETup:MEASureing:LIMit <character>
:SENSe:JITTer:SETup:MEASureing:LIMit?
```

NONE: None
PATT: Pattern
SAMP: Sampling
TIME: Time
WAV: Waveforms

#### **Response Data**

AVER | NONE | PATT | SAMP | TIME | WAV

AVER: Averaging

### **Example of Use**

```
:SENSe:JITTer:SETup:MEASureing:LIMit SAMP
:SENSe:JITTer:SETup:MEASureing:LIMit?
> SAMP
```

# :SENSe:JITTer:SETup:SELect

## **Function**

This command sets/queries the Measure Selection for Jitter Setup.

# **Syntax**

```
:SENSe:JITTer:SETup:SELect JITT|WDP
:SENSe:JITTer:SETup:SELect?
```

JITT: Jitter WDP: WDP

#### **Response Data**

JITT | WDP

```
:SENSe:JITTer:SETup:SELect WDP
:SENSe:JITTer:SETup:SELect?
> WDP
```

# :SENSe:JITTer:TARGet:BITRate

#### **Function**

This command queries the Signal Bitrate when Measure Selection is Jitter.

#### **Syntax**

:SENSe:JITTer:TARGet:BITRate?

<integer>: 100 000 to 60 000 000 kbit/s

#### **Response Data**

<integer>: 100 000 to 60 000 000 kbit/s

## **Example of Use**

:SENSe:JITTer:TARGet:BITRate?

> 8500000

### :SENSe:JITTer:TARGet:CHANnel

This command queries the Measure Target when Measure Selection is Jitter.

### **Syntax**

:SENSe:JITTer:TARGet:CHANNel?

#### **Response Data**

CHA | CHB | CHAB | DIFF

CHA: Channel A
CHB: Channel B

CHAB: Channel A & Channel B

DIFF: Difference Only MP2100A-001, MP2102A-021 and

MP2100B-021

#### **Example of Use**

:SENSe:JITTer:TARGet:CHANNel CHA :SENSe:JITTer:TARGet:CHANNel?

> CHA

# :SENSe:JITTer:TARGet:DIVRatio

#### **Function**

This command queries the Divide Ratio for EYE/Pulse Scope.

#### **Syntax**

```
:SENSe:JITTer:TARGet:DIVRatio?
```

### **Response Data**

<integer>: 1 to 99

#### **Example of Use**

```
:SENSe:JITTer:TARGet:DIVRatio?
> 8
```

# :SENSe:JITTer:TARGet:PATLength

#### **Function**

This command queries the Pattern when Measure Selection is Jitter.

# **Syntax**

```
:SENSe:JITTer:TARget:PATLength?
```

#### **Response Data**

<integer>: 2 to 32768

```
:SENSe:JITTer:TARGet:PATLength?
> 511
```

# Appendix A Specifications

# Table A-1 Configuration

| Model   | Product name                                              | Q'ty | Remarks                        |
|---------|-----------------------------------------------------------|------|--------------------------------|
| Z1557A  | CD-ROM                                                    | 1    | License file, Operation Manual |
| W3569AE | MX210001A Jitter<br>Analysis Software<br>Operation Manual | 1    | PDF file, included in CD-ROM   |

# Table A-2 Operating Environment

| Item     | Specifications                       |
|----------|--------------------------------------|
| Hardware | MP2100A, MP2102A or MP2100B BERTWave |
| Software | MX210000A Ver 3.00 or later          |
|          | MATLAB R2010bSP1                     |

**Table A-3** Jitter Measurement

| Item               | Specifications                                                               |  |  |  |
|--------------------|------------------------------------------------------------------------------|--|--|--|
| Limit Type         | None, Pattern, Samples, Time, Waveforms                                      |  |  |  |
| Pattern            | 1 to 2 147 483 647 patterns                                                  |  |  |  |
| Samples            | 1 to 99 999 999 999 k sample                                                 |  |  |  |
| Time               | 1 to 99 999 s                                                                |  |  |  |
| Waveforms          | 1 to 999 999 wfms                                                            |  |  |  |
| Common Settings*1  |                                                                              |  |  |  |
| TJ Measurement BER | BER to measure TJ (User Define) and Eye Opening with the measurement results |  |  |  |
|                    | Selectable up to 1.0E–001 to 1.0E–018, in 1.0E+001Step                       |  |  |  |
| Fixed RJ           | Function to use User-specified value for RJ results                          |  |  |  |
|                    | ON/OFF switching available                                                   |  |  |  |
| Fixed RJ Value     | Enabled when Fixed RJ is ON.                                                 |  |  |  |
|                    | 0.01 to 999.99 ps rms/ Step 0.01 ps rms                                      |  |  |  |
| Correction Factor  | Function to correct results by Users                                         |  |  |  |
|                    | ON/OFF switching available                                                   |  |  |  |
| DJ (Scale)         | Function to adjust Scale of DJ $DJ = DJ$ (Scale)*1 Measurement result        |  |  |  |
|                    | 0.01 to 999.99 / Step 0.01                                                   |  |  |  |
| RJ (Scale)         | Function to adjust Scale of RJ RJ = RJ (Scale)*1 Measurement result          |  |  |  |
|                    | 0.01 to 999.99 / Step 0.01                                                   |  |  |  |
| RJ (rms)           | Function to adjust rms of RJ RJ = sqrt (Measurement result^2 – RJ (rms)^2)   |  |  |  |
|                    | sqrt and ^2 indicate a square root and square respectively.                  |  |  |  |
|                    | 0.01 to 999.99 ps rms / Step 0.01 ps rms                                     |  |  |  |
| Define Threshold   | Definition of Crossing value to measure jitter                               |  |  |  |
|                    | Auto: Automatic adjustment with the use of Crossing value of Scope           |  |  |  |
|                    | Manual: User input of Crossing to be measured                                |  |  |  |
| Manual Crossing    | Crossing value to measure jitter                                             |  |  |  |
|                    | 30 to 70% / Step 1%                                                          |  |  |  |
| Jitter Unit        | Unit for results: UI/Time switching available                                |  |  |  |
| Screen Copy        | Function to store only the image of MX210001A screen.                        |  |  |  |
|                    | Store destination folder and file names can be set.                          |  |  |  |

<sup>\*1:</sup> For the histogram measurement, independent settings for Channel A and Channel B are available.

Table A-3 Jitter Measurement (Cont'd)

| Item                          | Specifications                                                                                                    |
|-------------------------------|----------------------------------------------------------------------------------------------------|
| Measurement algorithm         | Selected from the histogram measurement or pattern search measurement                                                                                         |
| Histogram measurement         | incusur cincit                                                                                                    |
| Measurement target            | The following measurement channels of EYE/Pulse Scope are targets.                                                                                            |
|                               | The setting corresponds to the setting of EYE/Pulse Scope, and cannot be executed from the MX210001A.                                                         |
|                               | Channel A, Channel B, Channel A&B, Differential*2                                                                                                    |
| Measurement item              | TJ (1.0E-12), TJ (User Define)*3, RJ (d-d), DJ (d-d), J2 Jitter, J9 Jitter, Eye Opening*3                                                                     |
| Graph                         | Display order and size change (no division or in quarters) switching of the following graphs are available                                                    |
|                               | TJ Histogram CHA, TJ Histogram CHB,<br>Bathtub CHA, Bathtub CHB                                                                                               |
| Setting item                  |                                                                                                    |
| Estimated RJ/DJ<br>Histogram  | Estimated DJ/RJ Histogram display ON/OFF switching function For ON, displayed on TJ Histogram.                                                                |
| Monitor item                  | Tor ori, display on on 10 moogram.                                                                                                    |
| Bitrate                       | Displays EYE/Pulse Scope Bitrate.                                                                                                    |
| Divide Ratio                  | Displays EYE/Pulse Scope Divide Ratio.                                                                                                    |
| Target                        | Displays measurement target channel.                                                                                                    |
| Pattern search<br>measurement |                                                                                                    |
| Measurement target            | The following measurement channels of EYE/Pulse Scope are targets.                                                                                            |
|                               | The setting corresponds to the setting of EYE/Pulse Scope, and cannot be executed from the MX210001A.                                                         |
|                               | Channel A, Channel B, Differential*2                                                                                                    |
| Measurement item              | TJ (1.0E-12), TJ (User Define)*3, RJ (d-d), RJ (rms), DJ (d-d), PJ (p-p), DDJ (p-p), DCD, ISI (p-p), Eye Opening*3, J2 Jitter, J9 Jitter, DDPWS, PJ Frequency |
| Graph                         | Display order and size change (no division or in quarters) switching of the following graphs are available                                                    |
|                               | TJ Histogram, RJ/PJ Histogram, DDJ Histogram, Composite<br>Histogram, DDJ vs Bit, Bathtub, PJ vs Frequency                                                    |

<sup>\*2:</sup> Only for MP2100A-001, MP2102A-021 or MP2100B-021

<sup>\*3:</sup> Values at BER specified with TJ Measurement BER of the setting item

Table A-3 Jitter Measurement (Cont'd)

| Item                        |                                                                                                    | Specifications                           |            |         |               |          |              |              |            |
|-----------------------------|----------------------------------------------------------------------------------------------------|------------------------------------------|------------|---------|---------------|----------|--------------|--------------|------------|
| Pattern search              |                                                                                                    |                                          |            | -       |               |          |              |              |            |
| measurement (continued)     |                                                                                                    |                                          |            |         |               |          |              |              |            |
| Setting item                |                                                                                                    |                                          |            |         |               |          |              |              |            |
| PDJ Measurement             | Measuren                                                                                                  | nent s                                   | witchin    | g funct | ion on I      | Pattern  | Depen        | dent Jit     | ter        |
|                             | measuren                                                                                                  |                                          | .,         | 8       |               |          | - · · ·      |              |            |
|                             | ON/OFF                                                                                                    | ON/OFF switching available               |            |         |               |          |              |              |            |
| PDJ Standard                | Filter used on Pattern Dependent Jitter measurement                                                       |                                          |            |         |               |          |              |              |            |
| PDJ Filter                  | Correspor                                                                                                 | nding                                    | standar    | ds and  | filters a     | are as t | he tabl      | le below     | (Unit:     |
|                             | Hz)                                                                                                    |                                          |            |         |               |          |              |              |            |
|                             |                                                                                                    |                                          |            |         | PDJ           | Filter   |              | ,            |            |
|                             | Standard                                                                                                  | HP0                                      | HP1        | HP1'    | HP2           | HP'      | HP           | LP           | LP'        |
|                             | STM-0                                                                                                    | 10                                       | 100        | _       | 20 k          | _        | 12 k         | 400 k        | -          |
|                             | STM-1<br>STM-4                                                                                            | 10                                       | 500<br>1 k | _       | 65 k<br>250 k | _        | 12 k<br>12 k | 1.3 M<br>5 M | 500<br>1 k |
|                             | STM-16                                                                                                    | 10                                       | 5 k        | _       | 1 M           | _        | 12 k         | 20 M         | 5 k        |
|                             | STM-64                                                                                                    | 10                                       | 20 k       | 10 k    | 4 M           | 50 k     | 12 k         | 80 M         | 20 k       |
|                             | STM-256                                                                                                   | -                                        | 80 k       | 20 k    | 16 M          | -        | _            | 320 M        | _          |
| Measurement Edge            | Switchine                                                                                                 | C-:4-1: C E-1 4                          |            |         |               |          |              |              |            |
| Type                        | Switching of Edge to measure jitter Selectable from All/Rise/Fall                                         |                                          |            |         |               |          |              |              |            |
|                             |                                                                                                    |                                          |            |         |               |          |              |              |            |
| DDJ Histogram               | Individual jitter display of All Edge/Rise Edge/Fall Edge and                                             |                                          |            |         |               |          |              |              |            |
| PJ Calculate                | individual display ON/OFF switching available Function to estimate the frequency with maximum PJ elements |                                          |            |         |               |          |              |              |            |
| 16 Calculate                | The result                                                                                                |                                          |            | -       | •             |          |              |              | 101105     |
| Supported pattern           | 2 to 32768                                                                                                |                                          | uispiay    | eu on i | o rrequ       | aency s  | Creen.       |              |            |
| length                      |                                                                                                    |                                          |            |         |               |          |              |              |            |
| Monitor item                | Common with the Pattern Length parameters of EYE/Pulse Scope                                              |                                          |            |         |               |          |              |              |            |
| Bitrate                     | Displays 1                                                                                                | PVP/D                                    | ulao Ca    | ono Di  | -moto         |          |              |              |            |
|                             | 1 0                                                                                                    |                                          |            | -       |               | n orth   |              |              |            |
| Pattern Length Divide Ratio |                                                                                                    | Displays EYE/Pulse Scope Pattern Length. |            |         |               |          |              |              |            |
|                             | Displays EYE/Pulse Scope Divide Ratio. Displays measurement target channel.                               |                                          |            |         |               |          |              |              |            |
| Target                      | Displays                                                                                                  | measu                                    | rement     | target  | channe        | 1.       |              |              |            |

<sup>\*4:</sup> Available only when target is CHA or CHB.

# Table A-4 WDP Measurement

| Item                 | Specifications                                                     |
|----------------------|--------------------------------------------------------------------|
| Measurement target   | The following measurement channels of EYE/Pulse Scope are targets. |
|                      | Channel A, Channel B                                               |
| Measurement item     | WDP/WDPc/TWDP/TWDPc                                                |
| Bitrate              | 0.1 to 12.5 Gbit/s (1 kbit/s step)                                 |
| Number of Average    | The number of Averaging times executed on waveform acquisition     |
|                      | 1 to 99 wfms / 1 wfms step                                         |
| Store WDPi function  | Function to set measurement results to WDPi                        |
|                      | Enable/Disable function for Store WDPi function is available.      |
| Input pattern        | Selected from PRBS9/Variable.                                      |
| Input pattern length | For Variable, the pattern length is set.                           |
|                      | 64 to 2048 / Step 1                                                |

# Appendix B Default Value List

Table B-1 Jitter Setup-General

| Item              | Defaults   |
|-------------------|------------|
| Measure Selection | Jitter     |
| Target Channel    | CHA        |
| Measurement Item  | WDP        |
| Signal Bitrate    | 8 500 000  |
| Limit Type        | None       |
| Averaging         | 1 wfms     |
| Time              | 1 s        |
| Pattern           | 1 pattern  |
| Sample            | 1 k sample |
| Waveforms         | 1 wfms     |

Table B-2 Jitter Measure-Algorithm

| ltem                       | Default   |
|----------------------------|-----------|
| Measure Algorithm          | Histogram |
| PDJ Measurement            | OFF       |
| Standard                   | STM-0     |
| PDJ Filter                 | LP        |
| Measurement Edge Type      | ALL       |
| Pattern                    | PRBS9     |
| Pattern Length User Define | 511       |

Table B-3 Jitter Measure-Advanced

| Item               | Default     |
|--------------------|-------------|
| TJ Measurement BER | 1.00E-012   |
| Fixed RJ           | OFF         |
| RJ Value           | 1.00 ps rms |
| Correction Factor  | OFF         |
| DJ (Scale)         | 1.00        |
| RJ (Scale)         | 1.00        |
| RJ (rms)           | 1.00        |
| Define Threshold   | Auto        |
| Manual Crossing    | 50%         |
| Jitter Unit        | Time        |

Table B-4 Graph Display

| Item                      | Default |
|---------------------------|---------|
| TJ Histogram CHA/CHB      |         |
| Estimated RJ/DJ Histogram | ON      |
| RJ/PJ Histogram           |         |
| Estimated RJ/PJ Histogram | OFF     |
| DDJ Histogram             |         |
| All Edge                  | ON      |
| Rise Edge                 | ON      |
| Fall Edge                 | ON      |

# Appendix C Sample Program

This appendix describes the sample program using the Tera Term macro function.

# **C.1 Executing sample Programs**

- Start the test editor such as the Windows memo pad.
- 2. Copy the sample program in this manual.
- 3. Past the copied sample program to the test editor.
- The file can be saved in Tera Term macro format (with ttl extension). 4.
- Start Tera Term. 5.
- 6. Confirm that it can be communicated with the BERTWave referring to Section "2.4.2 When using Ethernet (Windows 7/Vista)" in BERTWave Series Remote Control Operation Manual (W3773AE)
- Click [Control]  $\rightarrow$  [Macro] from the menu of Tera Term.
- Open the file selection window. Select the file saved at step 4.

For the other execution method of macro, refer to the help of Tera Term.

# C.2 Example 1: Jitter Analysis

This sample program sets the parameters of Jitter analysis, queries the measurement status, and then saves the measured result to file.

#### Processing Flow

- 1. Send :MODULE:ID 5 to set the control target to EYE/Pulse Scope
- 2. Set the Measure Item to [Off].
- 3. Set the Sampling Mode to [Pulse].
- 4. Set the CHA to [ON].
- 5. Execute Auto Scale.
- 6. Set the Measure Item to [Amp/Time].
- 7. Send :MODULE:ID 6 to set the control target to Jitter.
- 8. Set the Measure Selection to [Jitter].
- 9. Set the Limit Type to [Time], 10 seconds.
- 10. Set the Measure Algorithm to [Pattern Search].
- 11. Set the PDJ measurement to [Off].
- 12. Set the Measurement Edge Type to [All].
- 13. Set the TJ Measurement BER to [E-15].
- 14. Set the Define Threshold to [Auto].
- 15. Start Jitter measurement.
- 16. Set the Fixed RJ to [Off].
- 17. Query the measurement state every one second. If analysis does not finish within 300 seconds, the program will stop processing.
- 18. Query the TJ (1E-15), and RJ (d-d).
- 19. Save result data to file.

#### Note:

When Averaging is set to 10, the average value of WDP waveform data that was previously measured 10 times. The measurement does not automatically stop after measuring 10 times.

```
; sample program for MX210001A ver 1.0
; Anritsu Corporation August, 2011
; set local echo to on
setecho 1
flushrecv
; time out 3 second
timeout=3
; set top menu to EYE/Pulse Scope
sendln ':MOD:ID 5'
; set Sampling Mode to Off
sendln ':CONFigure:MEASure:TYPe OFF'
call check error code
; set Sampling Mode to Pulse
sendln ':DISPlay:MODE PULSe'
call check error code
; set Channel A display to on
sendln ':INPut:CHA ON'
call check error code
messagebox 'Input signal to BERTWave.' 'Confirm connection'
; execute Auto Scale
sendln ':DISPlay:WINDow:AUTOscale'
call check error code
; set Sampling Mode to Amp/Time
sendln ':CONFigure:MEASure:TYPe AMPTIME'
call check error code
; set top menu to MX210001A
sendln ':MOD:ID 6'
; set Measure Selection to 'Jitter'
sendln ':SENSe:JITTer:SETup:SELect JITT'
call check_error_code
; set Limit Type to Time
sendln ':SENSe:JITTer:SETup:MEASuring:LIMit TIME'
call check error code
sendln ':SENSe:JITTer:SETup:LIMit:TIME 10'
call check_error code
; set Measure Algorithm to Pattern Search
sendln ':SENSe:JITTer:MEASure:ALGorithm PATS'
call check error code
```

```
; set PDJ measurement
sendln ':SENSe:JITTer:MEASure:PDJ OFF'
call check_error_code
; set Measurement Edge Type
sendln ':SENSe:JITTer:MEASure:EDGE:TYPE ALL'
call check_error_code
; set TJ Measurement BER
sendln ':SENSe:JITTer:MEASure:TJ E 15'
call check error code
; set Define Threshold
sendln ':SENSe:JITTer:MEASure:DEFine:THReshold AUTO'
call check error code
; Start measuring
sendln ':SENSe:JITTer:MEASure:STARt'
call check_error_code
pause 1
; set Fixed RJ
sendln ':SENSe:JITTer:MEASure:RJ OFF'
call check error code
; query measurement status
for id 1 300
  sendln ':SENSe:JITTer:MEASure:STATus?'
 pause 1; wait 1 second
 waitln '0' '1'
 cal stat=result
 if result=0 goto timeout
 if result=1 break
 call check_error_code
next
if cal_stat=2 then
 messagebox 'Measurement did not stop within 300 seconds.' 'Time over !'
 end
endif
; data acquisition
sendln ':SENSe:JITTer:RESult:TJ:USER?'
call check_error_code
sendln ':SENSe:JITTer:RESult:RJ?'
call check error code
sendln ':SYSTem:MMEMory:STORe "Jitter_sample_program.TXT",6,JIR,TXT'
call check error code
```

```
messagebox 'Macro end successfully' 'Finish'
End
       ----- subroutines -----
: timeout
 messagebox 'No response from BERTWave.' 'Time out!'
 call check_error_code
 End
return
:check_error_code
  ; query error
 sendln ':SYSTem:ERRor?'
  waitln 'No error'
  ; in case of timeout
  if result=0 goto _timeout
  ; in case of error occurring
  if result=2 then
        e_message='Error code = '
         strconcat e message inputstr
        messagebox e message 'Command Error occurred'
         end
  endif
  ; in case of no error
return
:check_response
  ; for debug
 messagebox inputstr 'debug1'
 int2str result_str result
 messagebox result_str 'debug2'
 return
```

# C.3 Example 2: WDP Analysis

This sample program sets the parameters of WDP analysis, and then saves the measured result to file.

# **Processing Flow**

- 1. Send :MODULE:ID 6 to set the control target to Jitter.
- 2. Set the Measure Selection to [WDP].
- 3. Set the Target Channel to [CHA].
- 4. Set the Measurement Item to [WDP].
- 5. Set the Averaging to 10.
- 6. Set the Pattern to [PRBS9].
- 7. Start WDP analysis.
- 8. Query the measure times every one second. When the measurement count reaches ten or more, stop the WDP analysis. If the measurement count is less than ten when 300 seconds elapses, the program stops processing.
- 9. Query the measured WDP.

```
; sample program for MX210001A ver 1.0
; Anritsu Corporation August, 2011
; set local echo to on
setecho 1
flushrecv
; time out 3 second
timeout=3
; set top menu to MX210001A
sendln ':MOD:ID 6'
; set Measure Selection to 'WDP'
sendln ':SENSe:JITTer:SETup:SELect WDP'
call check error code
; set Target Channel to A
sendln ':SENSe:JITTer:SETup:CHANNel CHA'
call check_error_code
; set Measurement Item to WDP
sendln ':SENSe:JITTer:SETup:ITEM WDP'
call check_error_code
; set Averaging
sendln ':SENSe:JITTer:SETup:LIMit:AVERaging 10'
call check error code
; set Pattern
sendln ':SENSe:JITTer:MEASure:PATTern PRBS9'
call check error code
; Start measuring
sendln ':SENSe:JITTer:MEASure:STARt'
call check error code
pause 1
; query measurement status
for id 1 300
 sendln ':SENSe:JITTer:RESult:CURRent:WDP?'
 pause 1; wait 1 second
  recvln
 recvln
  ;call check_response
 if result=1 then
```

```
str2int wdp_times inputstr
         if wdp times>9 then
                sendln ':SENSe:JITTer:MEASure:STOP'
                call check_error_code
                break
         endif
  endif
  call check_error_code
next
if wdp times<10 then
 messagebox 'Measurement did not stop within 300 seconds.' 'Time over !'
 end
endif
; data acquisition
sendln ':SENSe:JITTer:RESult:WDP?'
call check_error_code
messagebox 'Macro end successfully' 'Finish'
End
       ----- subroutines -----
:_timeout
 messagebox 'No response from BERTWave.' 'Time out!'
 call check_error_code
 End
:check_error_code
  ; query error
  sendln ':SYSTem:ERRor?'
 waitln 'No error'
  ; in case of timeout
  if result=0 goto _timeout
  ; in case of error occurring
  if result=2 then
         e_message='Error code = '
         strconcat e_message inputstr
         messagebox e_message 'Command Error occurred'
         end
```

```
endif
; in case of no error

return
:check_response
;for debug
messagebox inputstr 'debug1'
int2str result_str result
messagebox result_str 'debug2'
return
```

# Appendix D Bibliography

- (1) IEEE 802.3 Local and metropolitan area networks—Specific requirements Part 3: Carrier sense multiple access with Collision Detection (CSMA/CD) Access Method and Physical Layer Specifications
- (2) SFF-8431 Specifications for enhanced Small Form Factor Pluggable Module SFP+ Revision 4.1
- (3) SFF-8461 Specifications for SFF+ Active Cable Specifications and Alternative Test Methods Revision 0.1
- (4) ITU-T G.825 The control of jitter and wander within digital networks which are based on the synchronous digital hierarchy (SDH)
- (5) ITU-T O.172 Jitter and wander measuring equipment for digital systems which are based on the synchronous digital hierarchy (SDH)
- (6) ITU-T O.173 Jitter measuring equipment for digital systems which are based on the Optical Transport Network (OTN)
- (7) ANSI Fibre Channel 10 Gigabit (10GFC)
- (8) ANSI Fibre Channel Methodologies for Signal Quality Specification Working Draft Rev 3.2
- (9) Anritsu Corporation Signal Integrity Analysis of 28 Gbit/s High-Speed Digital Signal http://downloadfiles.anritsu.com/Files/en-AU/Application-Notes/Application-N ote/MP1800A Signal Integrity EF1100.pdf
- (10) Kuo, A. Farahmand, T. Ou, N. Tabatabaei, S. Ivanov, A Jitter models and measurement methods for high-speed serial interconnects Test Conference, 2004. Proceedings. ITC 2004. International
- (11) Anritsu Corporation Jitter Analysis Basic Classification of Jitter Components using Sampling Scope http://www.anritsu.com/en-US/Downloads/Application-Notes/Application-Note /DWL9658.aspx

| A                                | J                             |
|----------------------------------|-------------------------------|
| Abbreviations1-11                | J23-14, 3-16                  |
| Advanced tab3-7                  | J93-14, 3-16                  |
| Algorithm                        | Jitter Measure dialog3-5, 3-7 |
| All Edge3-19                     | Jitter Setup dialog 3-3       |
| All Samples3-19                  | Jitter Unit                   |
| Anritsu Corporation Contactiii   | Jitter window 3-9             |
| Anritsu Warrantyiii              | Jitter Window 3-2, 3-10       |
| Averaging                        | Jitter Window 3-27            |
| В                                | L                             |
| Bathtub3-14, 3-16                | Latest Edge3-21               |
| C                                | Limit Type                    |
| Center3-21                       | M                             |
| Composite Histogram3-18          | Manual Crossing 3-8           |
| Correction Factor                | MATLAB Process 3-28           |
| D                                | Measure 3-2                   |
|                                  | Measure Algolithm 3-5         |
| DDJ Histogram3-19                | Measure Item 3-4              |
| DDJ vs Bit3-21                   | Measure Selection 3-4         |
| DefaultsB-1                      | Measurement Edge Type 3-5     |
| Define Threshold                 | Measurement procedures 3-29   |
| DJ (Scale)                       | 0                             |
| Dual-Dirac BER Bathtab3-14, 3-16 | _                             |
| E                                | Offset 3-21                   |
| P. P. + P.                       | Omitting characters 4-2       |
| Earliest Edge 3-21               | Р                             |
| Equipment Certificate iii        | D                             |
| Estimate RJ/DJ Histogram         | Pattern3-4, 3-6, 3-21         |
| Estimate RJ/PJ Histogram3-17     | Pattern Length 3-6            |
| F                                | PDJ Filter 3-5                |
| Fall Edge                        | PDJ wearnement                |
| Fall Samples 3-19                | PDJ vs Bit                    |
| Features                         | PJ Calculate                  |
| Fixed RJ                         | PJ vs Frequency               |
| G                                | R                             |
| General                          | Register 4-3                  |
| 1                                | Rise Edge                     |
| •                                | Rise Samples 3-19             |
| Installation                     | RJ (rms)                      |

# Index

| RJ (Scale) 3-                             | 8  |
|-------------------------------------------|----|
| RJ Value3-                                | 8  |
| Rules for Describing Messages 4-          | 2  |
| S                                         |    |
| Sample 3-                                 | 4  |
| Saving image files 3-3                    | 1  |
| Saving text files                         | 1  |
| Screen Copy 3-4, 3-3                      | 1  |
| Scroll bar3-1                             | .1 |
| Setting measurement condition 3-2         | 4  |
| Setup                                     | 2  |
| Signal Bitrate 3-                         | 4  |
| Software End-User License Agreement (EULA |    |
| Specifying channels 4-                    |    |
| Standard                                  |    |
| Starting/finishing measurement 3-2        |    |
| Store to WDPi                             |    |
| T                                         |    |
| Target Channel3-                          | .4 |
| TD data                                   |    |
| Terms                                     |    |
| Time 3-                                   |    |
| TJ Histogram3-13, 3-1                     |    |
| TJ Measurement BER 3-8, 3-14, 3-1         |    |
| TWDP                                      |    |
| TWDPc                                     |    |
| U                                         |    |
| Utility 3-                                | 4  |
| W                                         |    |
| Waveform 3-                               | 4  |
| WDP 3-27, 3-2                             | 8  |
| WDPc                                      | 8  |
| Z                                         |    |
| Zoom In 3-2                               | 21 |
| Zoom Out                                  | :1 |